# **Action camera** ACAM61BK

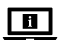

For more information see the extended manual online: **ned.is/acam61bk**

#### **Intended use**

This product is intended as a recording device.

Any modification of the product may have consequences for safety, warranty and proper functioning.

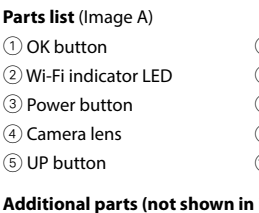

- 
- $\circledR$  Mounting accessories (x10)  $\circledR$  3M mats
- **Safety instructions**

# **M** WARNING

A microSD card (not included) is required to take pictures or videos. Insert the microSD card into the microSD card slot (14).

- **•** Only use the product as described in this manual.
- **•** Do not use the product if a part is damaged or defective. Replace a damaged or defective device immediately.
- **•** Do not drop the product and avoid bumping.
- **•** This product may only be serviced by a qualified technician for maintenance to reduce the risk of electric shock.
- **•** Disconnect the product from the electrical outlet and other equipment if problems occur.
- **•** Do not expose the product to water or moisture.

Hold the power button  $\circled{3}$  for about 3 seconds until the status indicator LED  $\circled{0}$  lights up blue. A welcome screen appears, and the camera enters video mode. Hold the power button  $@$  for about 3 seconds to turn off the camera. A goodbye screen appears, and the display turns off.

#### **Insert or change memory card** (Image B)

- 4 Use a microSD card with a maximum of 128 GB storage capacity.
- 4 Format the microSD card before use.

#### **Battery** (Image C)

Charge the camera from any USB outlet with the supplied micro USB cable. The camera can

- be charged while recording video. Fully charging the battery takes about 3 hours.
- 4 When battery level is low, a low battery notification is shown on the screen and the camera turns off.

#### **Turn on camera**

#### **Switching between modes**

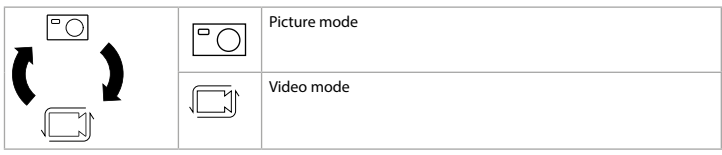

Switch between modes by pressing the power button  $(3)$ .

#### **Attachment**

Attach the action camera into the protective casing. The protective casing can be fitted with supplied mounting accessory to your clothing, action gear, helmet, etc.

### **Record pictures and video images**

In video mode, press OK to start or stop recording video. In picture mode, press OK to take a picture.

#### **View pictures and video images**

In view mode, press UP or DOWN to go to the next or previous picture or video. Press OK to play and stop videos.

#### **Settings menu navigation**

4 For a description of the settings menu, consult the extended manual online. In the settings menu, use UP and DOWN to navigate between options. Press OK to select and confirm options.

We, Nedis B.V. declare as manufacturer that the product ACAM61BK from our brand Nedis<sup>\*</sup>, produced in China, has been tested according to all relevant CE standards and regulations and that all tests have been passed successfully. This includes, but is not limited to the RED 2014/53/EU regulation.

# **Transfer files to external device.**

Connect the camera to your device with the micro USB cable. Transfer files you want to save to your device.

Alternatively, take the microSD card from your camera and insert it into a card reader that is connected to your device.

#### **Use with N-go Real 4K App**

Use the N-go Real 4K App on your mobile device to review images and videos, transfer them to your mobile device, take pictures, record video, toggle picture and video modes and

- 
- 
- 
- 
- 

**6 DOWN button 1 1** OB Battery cover (7) Speaker (2) Microphone 3 Display **8 Display 8 Display** 

- **9 Charging indicator LED** (4) MicroSD card slot 10 Power indicator LED (is) HDMI port
- *A* illustration) **u** Bandages **a** Bandages **d** Tethers **i** Waterproof housing a Micro USB cable **a Micro Lens cloth**  $\circledR$  Lens cloth
	-

change settings.

- 4 The app works best with iPhone or Android version 8.0 and up.
- 4 For more information about how the app works, consult the extended manual online.
- 1. Switch on your camera. Hold for 3 seconds to activate Wi-Fi.
- 2. Install and open the N-go Real 4K App. Select Wi-Fi network N-Go Real 4K. Enter password 12345678 to connect.
- 3. Once the connection is established, you see the live view of the camera. You can now control the camera with the app.
- 4. When you are done, press UP on the camera to return to the video or picture mode.

#### **View pictures and video images on external device**

**1** Ultra HD cable is not included.

To view the pictures and video images on a TV or monitor without transferring any files, connect the camera with an ultra HD cable to the external device.

#### **Specifications**

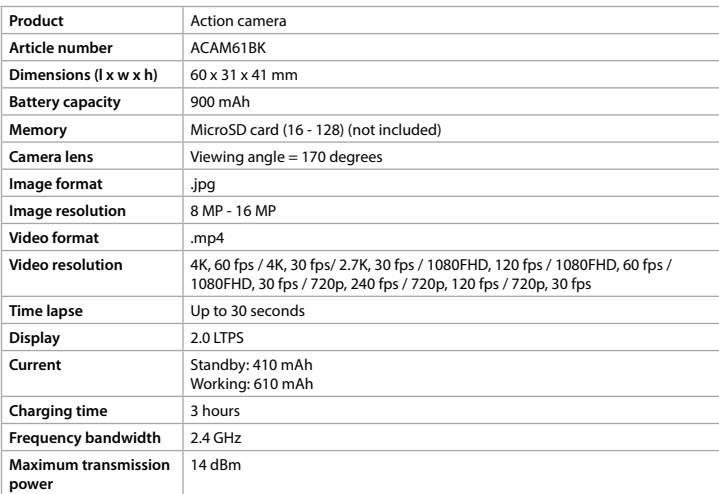

#### **Approximate recording time**

The approximate recording time is an indication of how much video length can be saved on the microSD card, depending on the video quality.

 $\bullet$  The maximum video length cannot be recorded on a single battery charge.

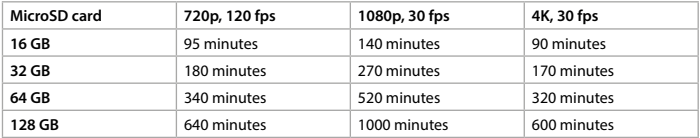

#### **Declaration of Conformity**

The complete Declaration of Conformity (and the safety datasheet if applicable) can be found and downloaded via webshop.nedis.com/ACAM61BK#support For additional information regarding the compliance, contact the customer service:

Web: www.nedis.com E-mail: service@nedis.com Phone: +31 (0)73-5991055 (during office hours) Nedis B.V., de Tweeling 28 5215 MC 's-Hertogenbosch, the Netherlands

# Actionkamera **ACAM61BK**

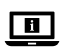

Für weitere Informationen beachten Sie die erweiterte Anleitung online: **ned.is/acam61bk**

#### **Bestimmungsgemäße Verwendung**

Dieses Produkt ist zur Verwendung als Aufnahmegerät gedacht. Jegliche Modifikation des Produkts kann Folgen für die Sicherheit, Garantie und ordnungsgemäße Funktionalität haben.

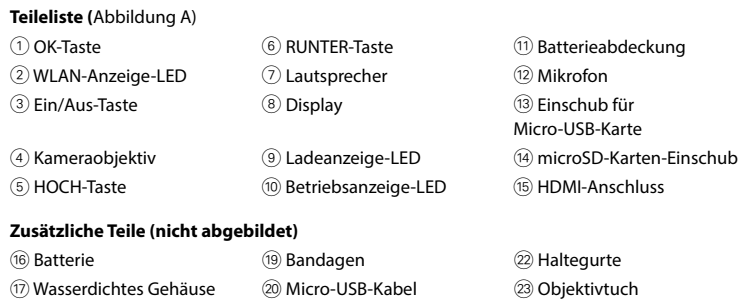

Eine microSD-Karte (nicht im Lieferumfang enthalten) ist erforderlich, um Bilder oder Videos aufzunehmen. Setzen Sie die microSD-Karte in den microSD-Karteneinschub (14) ein.

#### **Sicherheitshinweise**

(18) Befestigungszubehör (x10) (21) 3M Matten

**M** WARNUNG

- **•** Verwenden Sie das Produkt nur wie in dieser Anleitung beschrieben.
- **•** Verwenden Sie das Produkt nicht, wenn ein Teil beschädigt ist oder es einen Mangel aufweist. Ersetzen Sie ein beschädigtes oder defektes Gerät unverzüglich.
- **•** Lassen Sie das Produkt nicht herunterfallen und vermeiden Sie Kollisionen.
- **•** Dieses Produkt darf nur von einem ausgebildeten Techniker gewartet werden, um die Gefahr eines Stromschlags zu reduzieren.
- **•** Trennen Sie das Produkt vom Stromanschluss und anderer Ausrüstung, falls Probleme auftreten.
- **•** Setzen Sie das Produkt keinem Wasser oder Feuchtigkeit aus.

Halten Sie die Ein/Aus-Taste 3 ca. 3 Sekunden lang gedrückt, bis die Statusanzeige-LED (10) blau leuchtet. Ein Begrüßungsbildschirm wird angezeigt und die Kamera schaltet in den Videomodus.

Halten Sie die Ein/Aus-Taste 3 ca. 3 Sekunden lang gedrückt, um die Kamera auszuschalten. Ein Verabschiedungsbildschirm erscheint und das Display schaltet sich aus.

# **Einlegen oder Wechseln der Speicherkarte** (Abbildung B)

- 4 Verwenden Sie eine microSD-Karte mit maximal 128 GB Speicherkapazität.
- 4 Formatieren Sie die microSD-Karte vor der Verwendung.

# **Batterie** (Abbildung C)

Laden Sie die Kamera an einem beliebigen USB-Stromanschluss mit dem mitgelieferten Micro-USB-Kabel. Die Kamera kann aufgeladen werden, während ein Video aufgezeichnet wird. Eine vollständige Aufladung der Batterie dauert ca. 3 Stunden.

4 Wenn der Batteriestand niedrig ist, wird eine Benachrichtigung über niedrigen Ladestand auf dem Bildschirm angezeigt und die Kamera schaltet sich aus.

#### **Einschalten der Kamera**

#### **Umschalten zwischen den Modi**

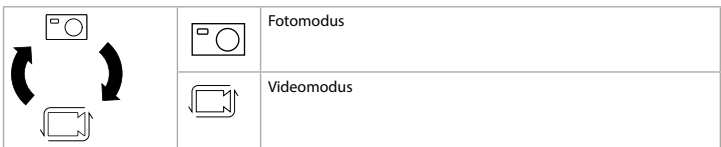

Wechseln Sie zwischen den Modi mithilfe der Ein/Aus-Taste 3.

#### **Befestigung**

Setzen Sie die Actionkamera in das Schutzgehäuse. Das Schutzgehäuse kann mithilfe des mitgelieferten Befestigungszubehörs an Ihrer Kleidung, Aktivausrüstung, Helmen usw. befestigt werden.

#### **Aufzeichnen von Bildern und Videos**

Drücken Sie im Videomodus OK, um eine Videoaufzeichnung zu starten oder zu stoppen. Drücken Sie im Fotomodus OK, um ein Foto aufzunehmen.

#### **Anzeigen von Fotos und Videos**

Drücken Sie im Wiedergabemodus HOCH oder RUNTER, um zum nächsten oder vorherigen Foto oder Video zu gelangen. Drücken Sie OK, um Videos wiederzugeben und zu stoppen.

#### **Einstellungsmenü Navigation**

Wir, Nedis B.V., erklären als Hersteller, dass das Produkt ACAM61BK unserer Marke Nedis<sup>\*</sup>, produziert in China, nach allen geltenden CE-Standards und Vorschriften getestet wurde und alle diese Tests erfolgreich bestanden hat. Dies gilt unter anderem auch für die Richtlinie RED 2014/53/EU.

4 Für eine Beschreibung des Einstellungsmenüs beachten Sie die erweiterte Anleitung online.

Verwenden Sie im Einstellungsmenü HOCH und RUNTER, um zwischen den Optionen zu navigieren. Drücken Sie OK, um Optionen zu wählen und zu bestätigen.

#### **Übertragen der Dateien auf ein externes Gerät.**

Verbinden Sie die Kamera mit dem Micro-USB-Kabel mit Ihrem Gerät. Übertragen Sie die Daten, die Sie auf Ihrem Gerät speichern wollen.

Alternativ können Sie auch die microSD-Karte aus Ihrer Kamera entfernen und in ein Kartenlesegerät stecken, welches mit Ihrem Gerät verbunden ist.

#### **Verwendung mit der N-go Real 4K App**

Verwenden Sie die N-go Real 4K App auf Ihrem Smartphone, um Fotos und Videos anzusehen, auf Ihr mobiles Gerät zu übertragen, Fotos aufzunehmen, Videos aufzuzeichnen, zwischen Foto- und Videomodus umzuschalten sowie Einstellungen zu ändern.

- 4 Die App funktioniert am besten mit einem iPhone oder Android Version 8.0 und höher.
- 4 Für weitere Informationen zur Funktionsweise der App, beachten Sie die erweiterte Anleitung online.
- 1. Schalten Sie Ihre Kamera ein. Halten Sie 3 Sekunden lang gedrückt, um WLAN zu aktivieren.
- 2. Installieren und öffnen Sie die N-go Real 4K App. Wählen Sie das WLAN-Netzwerk N-Go Real 4K. Geben Sie das Kennwort 12345678 ein, um sich zu verbinden.
- 3. Sobald die Verbindung hergestellt wurde, können Sie die Liveansicht der Kamera sehen. Sie können jetzt die Kamera mit der App steuern.
- 4. Wenn Sie fertig sind, drücken Sie HOCH an der Kamera, um zum Video- oder Fotomodus zurück zu kehren.

#### **Ansehen von Bildern und Videos auf einem externen Gerät**

4 Das Ultra HD-Kabel ist nicht im Lieferumfang enthalten.

Um Fotos und Videos auf einem Fernseher oder einem Monitor anzusehen, ohne die Dateien zu übertragen, verbinden Sie die Kamera mit einem Ultra-HD-Kabel mit dem externen Gerät.

#### **Spezifikationen**

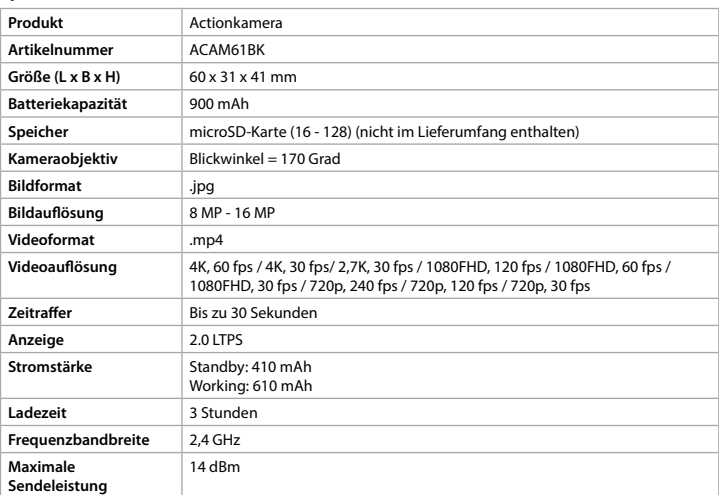

#### **Ungefähre Aufnahmedauer**

Die ungefähre Aufnahmezeit ist eine Indikator dafür, welche Länge an Videoaufzeichnung abhängig von der Videoqualität noch auf der microSD-Karte gespeichert werden kann. 4 Die maximale Videolänge kann nicht mit einer einzigen Batterieladung aufgezeichnet werden.

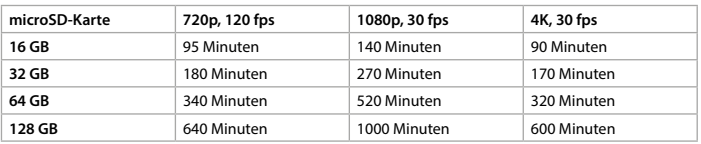

#### **Konformitätserklärung**

Die vollständige Konformitätserklärung (und das Sicherheitsdatenblatt, falls zutreffend) steht zum Download zur Verfügung unter webshop.nedis.de/ACAM61BK#support Weiterführende Informationen zur Compliance erhalten Sie über den Kundenservice:

Web: www.nedis.com E-Mail: service@nedis.com Telefon: +31 (0)73-5991055 (zu den Geschäftszeiten) Nedis B.V., de Tweeling 28 5215 MC 's-Hertogenbosch, Niederlande

# **Caméra d'action ACAM61BK**

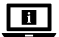

Pour plus d'informations, consultez le manuel détaillé en ligne : **ned.is/acam61bk**

#### **Utilisation prévue**

Ce produit est destiné à être un dispositif d'enregistrement. Toute modification du produit peut avoir des conséquences sur la sécurité, la garantie et le bon fonctionnement.

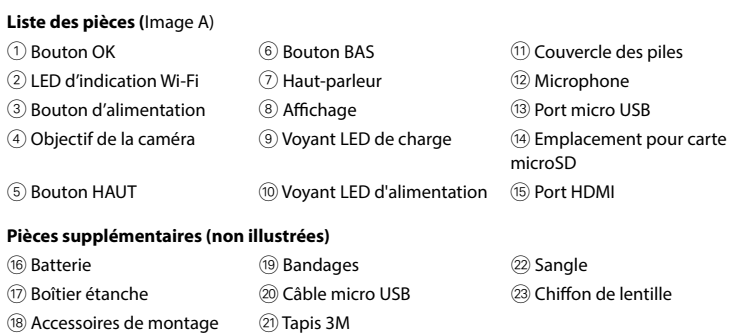

Une carte microSD (non incluse) est nécessaire pour faire des photos ou des vidéos. Insérez la carte microSD dans l'emplacement pour carte microSD (4).

(x10)

# **Consignes de sécurité**

# **M** AVERTISSEMENT

- **•** Utilisez le produit uniquement comme décrit dans le présent manuel.
- **•** Ne pas utiliser le produit si une pièce est endommagée ou défectueuse. Remplacer immédiatement un appareil endommagé ou défectueux.
- **•** Ne pas laisser tomber le produit et éviter de le cogner.
- **•** Ce produit ne peut être réparé que par un technicien qualifié afin de réduire les risques d'électrocution.
- **•** Débrancher le produit de la prise secteur et de tout autre équipement en cas de problème.
- **•** Ne pas exposer le produit à l'eau ou à l'humidité.

Maintenez le bouton d'alimentation 3 pendant environ 3 secondes jusqu'à ce que le voyant LED d'état ® s'allume en bleu. Un écran de bienvenue apparaît et la caméra passe en mode vidéo.

# **Insérez ou changez la carte mémoire** (Image B)

- 4 Utilisez une carte microSD avec une capacité de stockage maximum de 128 Go.
- 4 Formatez la carte microSD avant utilisation.

#### **Batterie** (Image C)

Charger la caméra depuis n'importe quelle prise USB avec le câble micro USB fourni. La caméra peut être chargée pendant l'enregistrement d'une vidéo. La charge complète de la batterie prend environ 3 heures.

4 Lorsque le niveau de charge de la batterie est faible, une notification de batterie faible s'affiche à l'écran et la caméra se met hors tension.

# **Mettre la caméra sous tension**

Maintenez le bouton d'alimentation 3 pendant environ 3 secondes pour éteindre la caméra. Un écran de salutation apparaît et l'écran s'éteint.

#### **Basculer entre les modes**

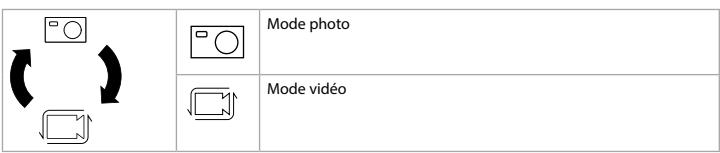

Basculez entre les modes en appuyant sur le bouton d'alimentation  $(3)$ .

#### **Attache**

Fixez la caméra d'action dans le boîtier de protection. Le boîtier de protection peut être fixé sur vos vêtements, tenues d'action, casque, etc., avec des accessoires de montage fournis.

#### **Enregistrer des photos et des images vidéo**

En mode vidéo, appuyez sur OK pour démarrer ou arrêter l'enregistrement vidéo. En mode photo, appuyez sur OK prendre une photo.

#### **Visionner des photos et des images vidéo**

En mode affichage, appuyez sur UP ou BAS pour aller à la photo ou à la vidéo suivante ou précédente. Appuyez sur OK pour lire et arrêter des vidéos.

#### **Navigation dans le menu paramètres**

4 Pour une description du menu des paramètres, consultez le manuel détaillé en ligne. Dans le menu des paramètres, utilisez UP et BAS pour naviguer entre les options. Appuyez sur OK pour sélectionner et confirmer des options.

#### **Transférez les fichiers sur un périphérique externe.**

Connectez la caméra à votre appareil avec le câble micro USB. Transférez les fichiers que vous souhaitez enregistrer sur votre appareil.

Vous pouvez également extraire la carte microSD de votre caméra et l'insérer dans un lecteur

de carte connecté à votre appareil.

#### **Utilisation avec l'application N-go Real 4K**

Utilisez l'application N-go Real 4K sur votre appareil mobile pour revoir des photos et des vidéos, les transférer sur votre appareil mobile, prendre des photos, enregistrer une vidéo, basculer entre les modes photo et vidéo et modifier des paramètres.

- 4 L'application fonctionne mieux avec iPhone ou Android version 8.0 et ultérieure.
- 4 Pour plus d'informations sur le fonctionnement de l'application, consultez le manuel détaillé en ligne.
- 1. Mettez votre caméra en marche. Maintenez pendant 3 secondes pour activer le Wi-Fi.
- 2. Installez et ouvrez l'application N-go Real 4K. Sélectionnez le réseau Wi-Fi N-Go Real 4K. Entrez le mot de passe 12345678 pour vous connecter.
- 3. Une fois la connexion établie, vous voyez la vue en direct de la caméra. Vous pouvez maintenant contrôler la caméra avec l'application.
- 4. Lorsque vous avez terminé, appuyez sur UP sur la caméra pour revenir au mode vidéo ou photo.

#### **Visionnez des photos et des images vidéo sur un périphérique externe**

4 Le câble ultra HD n'est pas inclus.

Pour afficher les photos et les images vidéo sur un téléviseur ou un écran sans transférer de fichiers, connectez la caméra à un périphérique externe à l'aide d'un câble ultra HD.

#### **Spécifications**

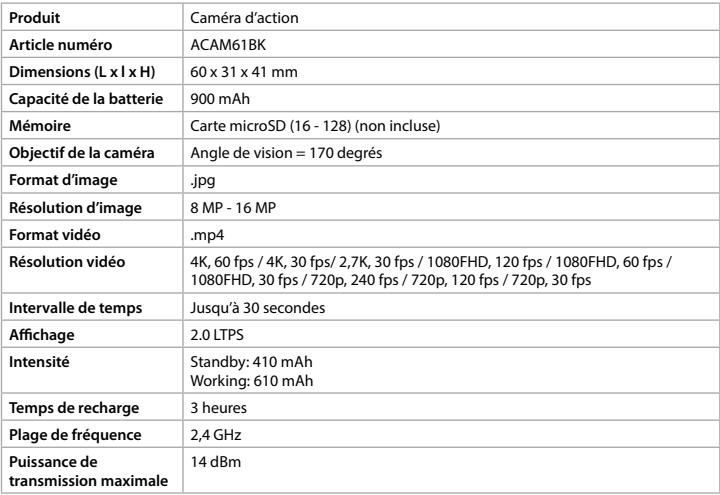

#### **Durée d'enregistrement approximative**

La durée d'enregistrement approximative est une indication de la durée de la vidéo pouvant être enregistrée sur la carte microSD, en fonction de la qualité de la vidéo.

4 La longueur maximale de la vidéo ne peut pas être enregistrée avec une seule charge de batterie.

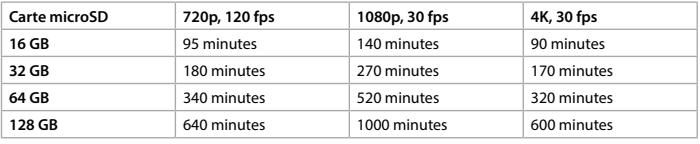

#### **Déclaration de conformité**

Nous, Nedis B.V., déclarons en tant que fabricant que le produit ACAM61BK de notre marque Nedis<sup>e</sup>, produit en Chine, a été testé conformément à toutes les normes et réglementations CE en vigueur et que tous les tests ont été réussis. Cela inclut, sans toutefois s'y limiter, la directive RED 2014/53/UE.

La Déclaration de conformité complète (et la fiche de sécurité le cas échéant) peut être trouvée et téléchargée via webshop.nedis.fr/ACAM61BK#support Pour plus d'informations sur la conformité, contactez le service client :

Site Web : www.nedis.com E-mail : service@nedis.com Téléphone : +31 (0)73-5991055 (pendant les heures de bureau) Nedis B.V., de Tweeling 28 5215 MC 's-Hertogenbosch, Pays-Bas

# **Actiecamera** ACAM61BK

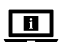

Zie voor meer informatie de uitgebreide handleiding online: **ned.is/acam61bk**

# **Bedoeld gebruik**

Dit product is uitsluitend bedoeld als een opnameapparaat. Elke wijziging van het product kan gevolgen hebben voor veiligheid, garantie en correcte werking.

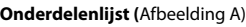

- 
- $\overline{2}$  WiFi-indicatie LED  $\overline{2}$  Luidspreker  $\overline{2}$  Microfoon
- 
- 
- 5 OMHOOG knop q Voedingsindicatie LED y HDMI-poort
- **Extra onderdelen (niet afgebeeld)**
- 
- 17 Waterdichte behuizing a Micro USB-kabel a Lensdoekje
- <sup>(18</sup>) Montagetoebehoren (x10) <sup>(21</sup>) 3M matten

Een microSD-kaart (niet inbegrepen) is nodig om foto's te nemen of videobeelden te maken. Plaats de microSD-kaart in de microSD-kaartsleuf (4).

# **Veiligheidsvoorschriften**

**M** WAARSCHUWING

- **•** Gebruik het product alleen zoals beschreven in deze handleiding.
- **•** Gebruik het product niet als een onderdeel beschadigd of defect is. Vervang een beschadigd of defect apparaat onmiddellijk.
- **•** Laat het product niet vallen en voorkom stoten.
- **•** Dit product mag voor onderhoud alleen worden geopend door een erkend technicus om het risico op elektrische schokken te verkleinen.
- **•** Koppel het product los van het stopcontact en van andere apparatuur als er zich problemen voordoen.
- **•** Stel het product niet bloot aan water of vocht.

Houd de aan/uit-knop 3 ongeveer 3 seconden ingedrukt totdat het statuslampje LED q blauw gaat branden. Er verschijnt een welkomstscherm en de camera gaat in de videomodus.

Houd de aan/uit-knop 3 ongeveer 3 seconden ingedrukt om de camera uit te schakelen. Er verschijnt een afscheidsscherm en het display wordt uitgeschakeld.

# **Plaats of vervang de geheugenkaart** (Afbeelding B)

- 4 Gebruik een microSD-kaart met een maximale opslagcapaciteit van 128 GB.
- 4 Formatteer de microSD-kaart voor gebruik.

# **Batterij** (Afbeelding C)

Laad de camera op via een USB-aansluiting met de meegeleverde micro USB-kabel. De camera kan tijdens het opnemen van video worden opgeladen. Het volledig opladen van de batterij duurt ongeveer 3 uur.

4 Als de batterij bijna leeg is, wordt er een melding voor een lege batterij op het scherm weergegeven en gaat de camera uit.

#### **Zet de camera aan**

### **Schakelen tussen de modi**

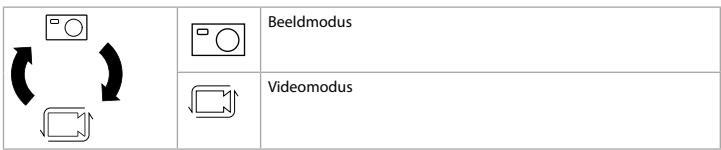

Schakel tussen de modi met behulp van de aan/uit knop 3.

#### **Bevestigen**

Bevestig de actiecamera in de beschermende behuizing. De beschermende behuizing kan m.b.v. het meegeleverde bevestigingsmateriaal aan uw kleding, actieapparatuur, helm, enz. worden bevestigd.

#### **Foto's en videobeelden opnemen**

Druk in de videomodus op OK om de video-opname te starten of te stoppen. Druk in de beeldmodus op OK om een foto te maken.

#### **Foto's en videobeelden bekijken**

Druk in de weergavemodus op OMHOOG of OMLAAG om naar de volgende of vorige foto of video te gaan. Druk op OK om video's af te spelen en te stoppen.

#### **Instellingenmenu navigatie**

Wij, Nedis B.V. verklaren als fabrikant dat het product ACAM61BK van ons merk Nedis<sup>\*</sup>, geproduceerd in China, is getest conform alle relevante CE-normen en voorschriften en dat alle tests met succes zijn doorstaan. Dit omvat, maar is niet beperkt tot de richtlijn RED 2014/53/EU.

4 Raadpleeg de uitgebreide handleiding online voor een beschrijving van het instellingenmenu.

In het instellingenmenu, gebruik OMHOOG en OMLAAG om tussen de opties te navigeren. Druk op OK om opties te selecteren en te bevestigen.

# **Bestanden naar een extern apparaat overbrengen.**

Sluit de camera met de micro USB-kabel aan op uw apparaat. Bestanden die u wilt opslaan naar uw apparaat overbrengen.

U kunt ook de microSD-kaart uit uw camera nemen en deze in een op uw apparaat

- 1 OK knop 6 OMLAAG knop 1 Batterij deksel
	-
- 3 Aan/uit-knop (8) Display 13 Micro USB-poort
- 4 Cameralens 9 Oplaadindicatie LED (4) MicroSD-kaartsleuf
	-
- **16 Batterij** 19 Werbanden d Vastbindbandjes
	-

aangesloten kaartlezer plaatsen.

#### **Gebruik van de N-go Real 4K App**

Gebruik de N-go Real 4K App op uw mobiele apparaat om beelden en video's te bekijken, naar uw mobiele apparaat over te brengen, foto's te maken, video's op te nemen, tussen beeld- en videomodi te schakelen en instellingen te wijzigen.

- 4 De app werkt het beste met iPhone of Android versie 8.0 en hoger.
- 4 Voor meer informatie over de werking van de app kunt u de uitgebreide handleiding online raadplegen.
- 1. Zet uw camera aan. Houd 3 seconden ingedrukt om Wi-Fi te activeren.
- 2. Installeer en open de N-go Real 4K App. Selecteer Wi-Fi netwerk N-Go Real 4K. Voer wachtwoord 12345678 in om een verbinding te maken.
- 3. Zodra de verbinding tot stand is gebracht, ziet u het livebeeld van de camera. U kunt de camera nu met de app bedienen.
- 4. Wanneer u klaar bent, druk op OMHOOG op de camera naar de video- of beeldmodus om terug te keren.

#### **Foto's en videobeelden op een extern apparaat bekijken**

4 Ultra HD-kabel is niet inbegrepen.

Om de foto's en videobeelden op een TV of monitor te bekijken zonder bestanden over te dragen, sluit de camera met een ultra HD-kabel aan op het externe apparaat.

#### **Specificaties**

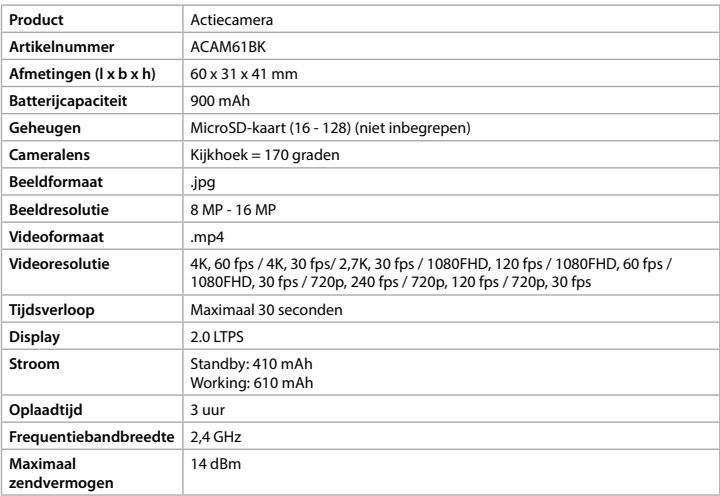

#### **Geschatte opnametijd**

De geschatte opnametijd geeft bij benadering aan hoeveel videolengte er, afhankelijk van de videokwaliteit, op de microSD-kaart kan worden bespaard.

4 De maximale videolengte kan niet met een enkele batterijlading worden opgenomen.

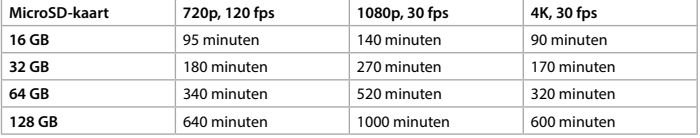

#### **Verklaring van overeenstemming**

De volledige conformiteitsverklaring (en het blad met veiligheidsgegevens indien van toepassing) kan worden gevonden en gedownload via webshop.nedis.nl/ ACAM61BK#support

Voor andere informatie met betrekking tot de naleving neemt u contact op met de klantenservice:

Web: www.nedis.nl Email: service@nedis.com Telefoon: +31 (0)73-5991055 (tijdens kantooruren) Nedis B.V., de Tweeling 28 5215 MC 's-Hertogenbosch, Nederland

# **Action camera** ACAM61BK

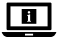

Per maggiori informazioni vedere il manuale esteso online: **ned.is/acam61bk**

#### **Uso previsto**

Questo prodotto è inteso come dispositivo di registrazione. Eventuali modifiche al prodotto possono comportare conseguenze per la sicurezza, la garanzia e il corretto funzionamento.

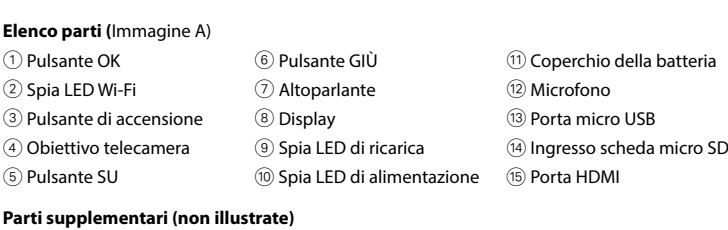

 $\binom{n}{1}$  Custodia impermeabile  $\binom{20}{1}$  Cavo micro USB  $\binom{23}{1}$  Panno per lenti

<sup>(18)</sup> Accessori di montaggio (x10) 20 Tappetini 3M

Per acquisire immagini o video è necessaria una scheda micro SD (non in dotazione). Inserire la scheda micro SD nella fessura per schede micro SD (14).

# **Istruzioni di sicurezza**

**M** ATTENZIONE

- **•** Utilizzare il prodotto solo come descritto nel presente manuale.
- **•** Non utilizzare il prodotto se una parte è danneggiata o difettosa. Sostituire
- immediatamente un dispositivo danneggiato o difettoso.
- **•** Non far cadere il prodotto ed evitare impatti.
- **•** Il prodotto può essere riparato e sottoposto a manutenzione esclusivamente da un tecnico qualificato per ridurre il rischio di scosse elettriche.
- **•** Scollegare il prodotto dalla presa elettrica e da altre apparecchiature se si verificano problemi.
- **•** Non esporre il prodotto all'acqua o all'umidità.

Tenere premuto il pulsante di accensione 3 per circa 3 secondi fino a quando la spia LED di stato  $@$  si accende in blu. Appare una schermata di benvenuto e la telecamera entra in modalità video.

Tenere premuto il pulsante di accensione 3 per circa 3 secondi per spegnere la telecamera. Viene visualizzata una schermata di saluto e il display si spegne.

# **Inserimento o sostituzione della memory card** (Immagine B)

- 4 Utilizzare una scheda micro SD con una capacità di dati massima di 128 GB.
- 4 Formattare la scheda micro SD prima dell'uso.

# **Batteria** (Immagine C)

Ricaricare la telecamera da qualsiasi presa USB con il cavo micro USB in dotazione. La telecamera può essere ricaricata durante la registrazione di video. La batteria richiede circa 3 ore per essere ricaricata completamente.

- 4 L'app funziona al meglio con iPhone o Android versione 8.0 e successiva.
- 4 Per maggiori informazioni sul funzionamento dell'app, consultare il manuale esteso online.
- 1. Accendere la telecamera. Tenere premuto per 3 secondi per attivare il Wi-Fi.
- 2. Installare e aprire l'app N-go Real 4K. Selezionare la rete Wi-Fi N-Go Real 4K. Inserire la password 12345678 per collegarsi.
- 3. Una volta stabilita la connessione, si vedrà la visualizzazione dal vivo della telecamera. Ora è possibile controllare la telecamera con l'app.
- 4. Una volta terminato, premere SU sulla telecamera per ritornare alla modalità video o immagine.

4 Quando il livello della batteria è basso, sullo schermo viene visualizzata un'indicazione e la telecamera si spegne.

# **Accensione della telecamera**

#### **Commutazione fra modalità**

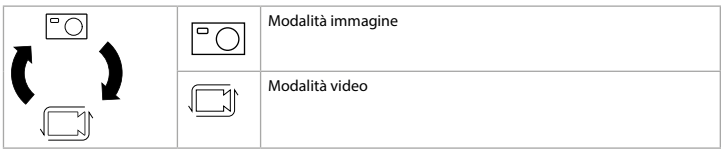

Passare fra le varie modalità premendo il pulsante di accensione 3.

# **Fissaggio**

Fissare l'action camera nella custodia di protezione. La custodia di protezione può essere fissata ai propri abiti, all'equipaggiamento, al casco, ecc. grazie agli accessori di montaggio in dotazione.

#### **Registrazione di immagini e video**

In modalità video, premere OK per avviare o arrestare la registrazione di video. In modalità immagine, premere OK per acquisire un'immagine.

#### **Visualizzazione di immagini e riprese video**

In modalità di visualizzazione, premere SU o GIÙ per passare all'immagine o al video precedente o successivo. Premere OK per riprodurre o arrestare i video.

#### **Navigazione nel menu Impostazioni**

4 Per una descrizione del menu delle impostazioni, consultare il manuale esteso online. Nel menu impostazioni, utilizzare SU e GIÙ per navigare fra le opzioni. Premere OK per selezionare e confermare le opzioni.

#### **Trasferire i file a un dispositivo esterno.**

Collegare la telecamera al proprio dispositivo con il cavo micro USB. Trasferire i file che si desidera salvare sul proprio dispositivo.

Alternativamente, estrarre la scheda micro SD dalla telecamera e inserirla nel lettore di schede collegato al proprio dispositivo.

- 
- u Batteria (19) Bende (22) Cordicelle
	-

#### **Utilizzo con l'app N-go Real 4K**

Utilizzare l'app N-go Real 4K sul proprio dispositivo mobile per rivedere immagini e video, trasferirli al proprio dispositivo mobile, acquisire immagini, registrare video, alternare fra la modalità immagine e video e modificare le impostazioni.

#### **Visualizzazione di immagini e riprese video su un dispositivo esterno**

4 Il cavo ultra HD non è incluso.

Per visualizzare le immagini e i video su una TV o su un monitor senza trasferire alcun file, collegare la telecamera al dispositivo esterno con un cavo ultra HD.

#### **Specifiche**

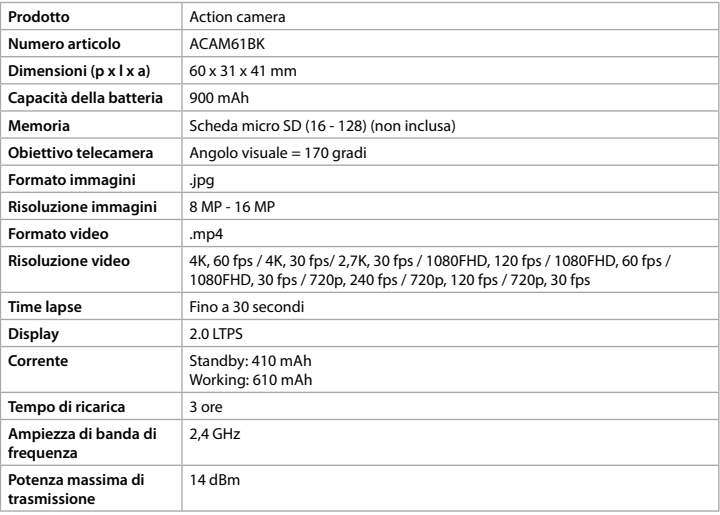

#### **Tempo di registrazione approssimativo**

Il tempo di registrazione approssimativo è un'indicazione della lunghezza del video che può essere registrata sulla scheda micro SD, a seconda della qualità video.

4 La lunghezza video massima non può essere registrata con una singola carica della batteria.

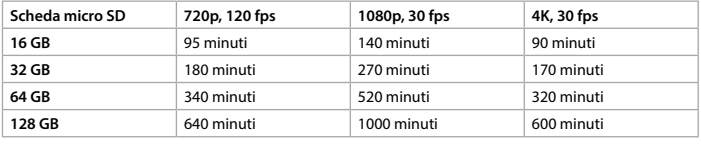

#### **Dichiarazione di conformità**

Noi sottoscritti, Nedis B.V., dichiariamo, in quanto fabbricanti, che il prodotto ACAM61BK con il nostro marchio Nedis<sup>\*</sup>, prodotto in Cina, è stato collaudato ai sensi di tutte le norme e i regolamenti CE pertinenti e che tutti i collaudi sono stati superati con successo. Questo include, senza esclusione alcuna, la normativa RED 2014/53/UE.

La Dichiarazione di conformità completa (e le schede di sicurezza, se applicabili) sono disponibili e possono essere scaricate da webshop.nedis.it/ACAM61BK#support Per ulteriori informazioni relative alla conformità, contattare il servizio clienti:

Sito web: www.nedis.com E-mail: service@nedis.com Telefono: +31 (0)73-5991055 (in orario d'ufficio) Nedis B.V., de Tweeling 28 5215 MC 's-Hertogenbosch, Paesi Bassi

# **Cámara deportiva** ACAM61BK

 $\Box$ 

Para más información, consulte el manual ampliado en línea: **ned.is/acam61bk**

#### **Uso previsto por el fabricante**

Este producto está diseñado como dispositivo de grabación. Cualquier modificación del producto puede tener consecuencias para la seguridad, la garantía y el funcionamiento adecuado.

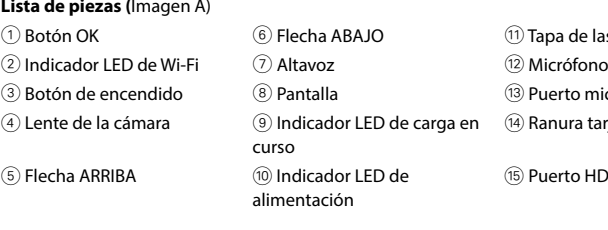

# **Piezas adicionales (no se muestran en la ilustración)**

- u Batería de Cintas de Bridas de Bridas de Bridas de Bridas de Bridas de Bridas de Bridas de Bridas de Bridas
- $\widehat{17}$  Carcasa impermeable  $\qquad \widehat{20}$  Cable micro USB  $\qquad \qquad$   $\widehat{23}$  Paño para el objetivo
- <sup>(18)</sup> Accesorios de montaje (x10) <sup>(2)</sup> Tapetes 3M
- **Instrucciones de seguridad**
- **M** ADVERTENCIA
- **•** Utilice el producto únicamente tal como se describe en este manual.
- **•** No use el producto si alguna pieza está dañada o presenta defectos. Sustituya
- inmediatamente el aparato si presenta daños o está defectuoso.
- **•** No deje caer el producto y evite que sufra golpes.
- **•** Este producto solo puede recibir servicio de un técnico cualificado para su mantenimiento para así reducir el riesgo de descargas eléctricas.
- **•** Desconecte el producto de la toma de corriente y de otros equipos si surgen problemas.
- **•** No exponga el producto al agua o a la humedad.

Para hacer fotos o vídeos hace falta una tarjeta microSD (no incluida). Meta la tarjeta microSD en la ranura (14).

Mantenga pulsado el botón  $\circled{3}$  durante unos 3 segundos para apagar la cámara. Aparecerá una pantalla de despedida y se apagará la pantalla.

#### **Cómo insertar o cambiar la tarjeta de memoria** (Imagen B)

- 4 Use una tarjeta microSD con 128 GB de capacidad máxima de almacenamiento.
- 4 Antes de usar la tarjeta microSD, formatéela.

# **Batería** (Imagen C)

Cargue la cámara en cualquier enchufe USB con el cable micro USB proporcionado. La cámara puede cargarse mientras graba vídeo. La carga completa de la batería tarda unas 3 horas.

4 Cuando la batería se agota, aparece un aviso de batería baja en pantalla y la cámara se apaga.

#### **Encender la cámara**

Mantenga pulsado el botón 3 durante unos 3 segundos hasta que el indicador de estado LED ® se ilumine en azul. Aparece una pantalla de bienvenida y la cámara pasa a modo vídeo.

#### **Cómo cambiar entre los modos**

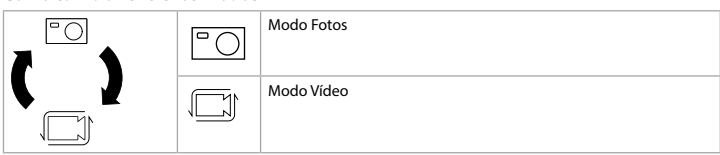

Alterne entre los modos pulsando el botón 3.

### **Cómo colocar la cámara**

Meta la cámara deportiva en la carcasa protectora. Puede enganchar la carcasa protectora a su ropa, equipamiento deportivo, casco, etc. mediante el accesorio de montaje suministrado.

#### **Hacer fotos y vídeos**

En el modo Vídeo, pulse OK para empezar o parar de grabar un vídeo. En el modo Fotos, pulse OK para hacer una foto.

#### **Cómo ver fotos o vídeos**

En el modo Visualización, pulse ARRIBA o ABAJO para acceder a la foto o vídeo anterior o siguiente. Pulse OK para reproducir o detener vídeos.

### **Cómo navegar por el menú Ajustes**

4 Si desea una descripción del menú Ajustes, consulte online el manual ampliado. En el menú Ajustes, use ARRIBA y ABAJO para navegar por las opciones. Pulse OK para seleccionar y confirmar opciones.

#### **Pasar los archivos a un dispositivo externo**

Conecte la cámara al dispositivo con el cable micro USB. Transfiera los archivos que quiera pasar al dispositivo.

Otra opción es sacar la tarjeta microSD de la cámara y meterla en un lector de tarjetas conectado a su dispositivo.

- Tapa de las pilas
	- Puerto micro USB
- Ranura tarjeta microSD
- Puerto HDMI
- 

#### **Utilícelo con la app N-go Real 4K**

Use la app N-go Real 4K en su móvil para revisar las fotos y vídeos, enviarlos al dispositivo, hacer fotos, grabar vídeos, alternar entre modo Fotos y Vídeo y cambiar los ajustes.

4 La app funciona mejor con iPhone y Android versión 8.0 o superior.

- 4 Para más información sobre cómo funciona la app, consulte online el manual ampliado.
- 1. Encienda la cámara. Mantenga pulsado durante 3 segundos para activar la conexión WiFi.
- 2. Instale y abra la app N-go Real 4K. Seleccione la red WiFi N-Go Real 4K. Introduzca la contraseña 12345678 para conectarse.
- 3. Una vez establecida la conexión, tendrá vista en directo de la cámara. Ya puede controlar la cámara con la app.
- 4. Cuando haya terminado, pulse ARRIBA en la cámara para volver al modo Vídeo o Fotos.

#### **Cómo ver fotos o vídeos en un dispositivo externo**

4 El cable ultra HD no está incluido.

Para ver las fotos y los vídeos en una TV o monitor sin transferir archivos, conecte la cámara con un cable ultra HD al dispositivo externo.

#### **Especificaciones**

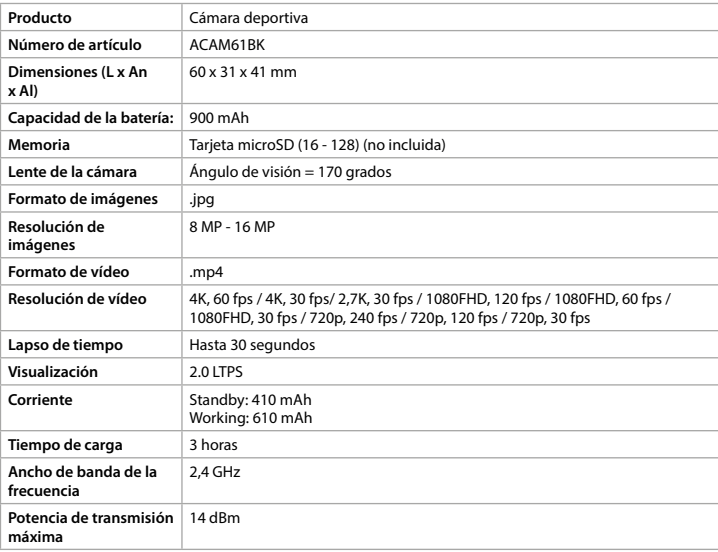

#### **Tiempo de grabación aproximado**

El tiempo de grabación aproximado indica cuánta longitud de vídeo se puede guardar en la tarjeta microSD, en función de la calidad del vídeo.

4 La longitud máxima de vídeo no se puede grabar con una única carga de batería.

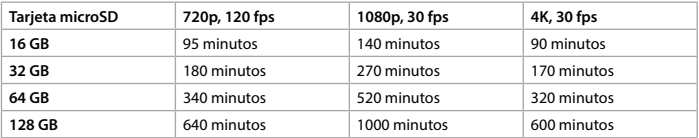

#### **Declaración de conformidad**

Nosotros, Nedis B.V., declaramos como fabricante que el producto ACAM61BK de nuestra marca Nedis<sup>\*</sup>, producido en China, ha sido probado de acuerdo con todas las normas y regulaciones relevantes de la CE y que se han superado todas las pruebas con éxito. Esto incluye, entre otras, la directiva europea sobre equipos radioeléctricos RED 2014/53/UE.

La declaración de conformidad completa (y la hoja de datos de seguridad, si procede) se puede encontrar y descargar en webshop.nedis.es/ACAM61BK#support Para más información sobre el cumplimiento, póngase en contacto con el servicio de atención al cliente:

Página web: www.nedis.com Correo electrónico: service@nedis.com Teléfono: +31 (0)73-5991055 (en horas de oficina) Nedis B.V., de Tweeling 28 5215 MC 's-Hertogenbosch (Países Bajos)

# **Câmara de ação** ACAM61BK

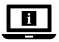

Para mais informações, consulte a versão alargada do manual on-line: **ned.is/acam61bk**

#### **Utilização prevista**

Este produto destina-se a servir de dispositivo de gravação. Qualquer alteração do produto pode ter consequências em termos de segurança, garantia e funcionamento adequado.

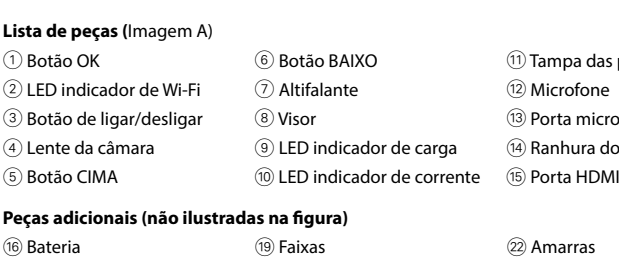

17 Caixa à prova de água  $\textcircled{2}$  Cabo Micro USB  $\textcircled{3}$  Pano para a lente o Acessórios de montagem  $(x10)$ 

(21) Esteiras 3M

- npa das pilhas
- 
- rta micro USB
- nhura do cartão MicroSD
- 

É necessário um cartão microSD (não incluído) para tirar fotografias ou fazer vídeos. Insira o cartão microSD dentro da ranhura de cartão microSD (4).

#### **Instruções de segurança**

**AVISO** 

- **•** Utilize o produto apenas conforme descrito neste manual.
- **•** Não utilize o produto caso uma peça esteja danificada ou defeituosa. Substitua
- imediatamente um dispositivo danificado ou defeituoso. **•** Não deixe cair o produto e evite impactos.
- **•** Este produto pode ser reparado apenas por um técnico qualificado para manutenção a fim de reduzir o risco de choque elétrico.
- **•** Em caso de problema, desligue o produto da tomada elétrica bem como outros equipamentos.
- **•** Não exponha o produto à água ou humidade.

Mantenha o botão de ligar/desligar 3 premido durante cerca de 3 segundos até o LED indicador de estado ® acender a azul. Aparece um ecrã de boas-vindas e a câmara entra em modo de vídeo.

Mantenha o botão de ligar/desligar 3 durante cerca de 3 segundos para desligar a câmara. Aparece um ecrã de encerramento e o visor desliga-se.

#### **Inserir ou substituir o cartão de memória** (Imagem B)

4 Utilize um cartão microSD com uma capacidade de armazenamento máxima de 128 GB. 4 Formate o cartão microSD antes de o utilizar.

#### **Bateria** (Imagem C)

Carregue a câmara a partir de qualquer tomada USB com o cabo micro USB fornecido. A câmara pode ser carregada durante a gravação de vídeo. O carregamento completo da bateria demora cerca de 3 horas.

4 Quando o nível da bateria está baixo, uma notificação de bateria fraca aparece no visor e a câmara desliga-se.

#### **Ligue a câmara**

#### **Alternar entre modos**

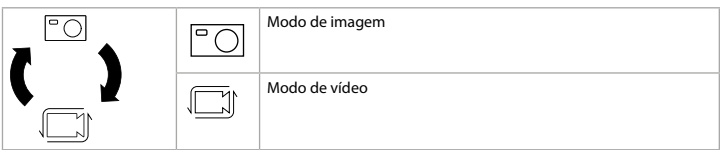

Alterne entre os modos pressionando o botão de ligar/desligar  $\circledS$ .

#### **Fixação**

Ligue a câmara de ação à caixa de proteção. O invólucro de proteção pode ser equipado com o acessório de fixação no vestuário, equipamento de ação, capacete, etc., fornecidos.

#### **Gravar imagens e imagens de vídeo**

No modo de vídeo, prima OK para iniciar ou parar a gravação de vídeo. No modo de fotografia, prima OK para tirar uma fotografia.

#### **Visualizar imagens e imagens de vídeo**

No modo de visualização, prima CIMA ou BAIXO para ir para a imagem ou vídeo seguinte ou anterior. Prima OK para reproduzir e parar vídeos.

#### **Navegação no menu de definições**

4 Para obter uma descrição do menu de definições, consulte o manual completo online. No menu de definições, utilize CIMA e BAIXO para navegar entre as opções. Pressione OK para selecionar e confirmar as opções.

#### **Transferir ficheiros para um dispositivo externo.**

Ligue a câmara ao seu dispositivo com o cabo micro USB. Transfira os ficheiros que pretende guardar no seu dispositivo.

Em alternativa, retire o cartão microSD da sua câmara e insira-o num leitor de cartões que esteja ligado ao seu dispositivo.

#### **Utilizar com a aplicação N-go Real 4K**

Utilize a aplicação N-go Real 4K no seu dispositivo móvel para rever imagens e vídeos,

transferi-los para o seu dispositivo móvel, tirar fotografias, gravar vídeo, alternar entre modos de imagem e vídeo e alterar definições.

- 4 A aplicação funciona melhor com iPhone ou Android versão 8.0 e superior.
- 4 Para obter mais informações sobre o funcionamento da aplicação, consulte o manual completo online.
- 1. Ligue a sua câmara. Mantenha premido durante 3 segundos para ativar a Wi-Fi.
- 2. Instale e abra a aplicação N-go Real 4K. Selecione a rede Wi-Fi N-Go Real 4K. Introduza a palavra-passe 12345678 para se ligar.
- 3. Uma vez estabelecida a ligação, verá a visualização ao vivo da câmara. Pode agora controlar a câmara com a aplicação.
- 4. Quando terminar, prima CIMA na câmara para voltar ao modo de vídeo ou imagem.

#### **Consulte as fotos e imagens de vídeo no dispositivo externo.**

4 O cabo Ultra HD não está incluído.

Para visualizar as imagens e vídeos num televisor ou monitor sem transferir quaisquer ficheiros, ligue a câmara ao dispositivo externo com um cabo ultra HD.

#### **Especificações**

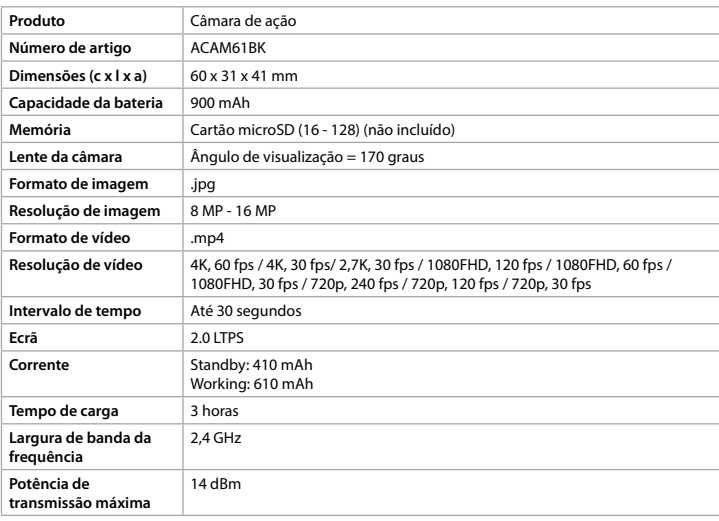

#### **Tempo aproximado de gravação**

O tempo de gravação aproximado indica quanto tempo de vídeo pode ser gravado no cartão microSD, dependendo da qualidade do vídeo.

4 A duração máxima do vídeo não pode ser gravada numa única carga de bateria.

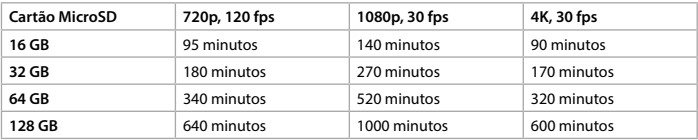

#### **Declaração de conformidade**

A Nedis B.V. declara, na qualidade de fabricante, que o produto ACAM61BK da nossa marca Nedis® , produzido na China, foi testado em conformidade com todas as normas e regulamentos CE relevantes e que todos os testes foram concluídos com sucesso. Os mesmos incluem, entre outros, o regulamento RED 2014/53/UE.

A Declaração de conformidade (e a ficha de dados de segurança, se aplicável) pode ser consultada e descarregada em webshop.nedis.pt/ACAM61BK#support Para informações adicionais relativas à conformidade, contacte a assistência ao cliente:

Site: www.nedis.com E-mail: service@nedis.com Telefone: +31 (0)73-5991055 (durante as horas de expediente) Nedis B.V., de Tweeling 28 5215 MC 's-Hertogenbosch, Países Baixos

# **Κάμερα δράσης** Δεντρικής Κάμερα δράσης ΑΣΑΜ61BK

 $\Box$ 

Για περισσότερες πληροφορίες δείτε το εκτενές online εγχειρίδιο: **ned.is/acam61bk**

# **Προοριζόμενη χρήση**

- 1 Κουμπί OK 6 Κουμπί ΚΑΤΩ w Καπάκι μπαταρίας
	-
- 3 Κουμπί ισχύος **8 Οθόνη** (3 Θύρα Micro USB
- $\textcircled{\scriptsize{4}}$  Φακός κάμερας  $\textcircled{\scriptsize{9}}$  LED ένδειξη φόρτισης  $\textcircled{\scriptsize{4}}$  Θύρα για κάρτα microSD
	-
	-
	-

Το προϊόν αυτό προορίζεται αποκλειστικά ως συσκευή εγγραφής. Οποιαδήποτε τροποποίηση του προϊόντος μπορεί να έχει επιπτώσεις στην ασφάλεια, την εγγύηση και τη σωστή λειτουργία.

# **Λίστα εξαρτημάτων (**Εικόνα A)

- 
- $(2)$  Ένδειξη LED Wi-Fi  $(7)$  Ηχείο  $(12)$  Μικρόφωνο

- 
- 
- 
- 5 Κουμπί ΠΑΝΩ q LED ένδειξη ισχύος y Θύρα HDMI

### **Επιπλέον εξαρτήματα (δεν περιλαμβάνονται στην εικόνα)**

- 
- (16) Μπαταρία (19) Ιμάντες (22) Λουριά
- $\circledR$  Αδιάβροχο περίβλημα  $\circledR$  Καλώδιο Micro USB  $\circledR$  Πανάκι για τους φακούς
- <sup>(18</sup>) Αξεσουάρ τοποθέτησης (x10)<sup>21</sup>) 3Μ χαλάκια

Η κάρτα microSD (δεν περιλαμβάνεται) είναι απαραίτητη για τη λήψη φωτογραφιών και βίντεο. Τοποθετήστε την κάρτα microSD στη θύρα κάρτας microSD (14).

# **Οδηγίες ασφάλειας**

#### - ΠΡΟΕΙΔΟΠΟΙΗΣΗ

- **•** Χρησιμοποιείτε το προϊόν μόνο σύμφωνα με αυτό το εγχειρίδιο.
- **•** Μην χρησιμοποιείτε το προϊόν εάν οποιοδήποτε τμήμα του έχει ζημιά ή ελάττωμα.
- Αντικαταστήστε αμέσως μία χαλασμένη ή ελαττωματική συσκευή.
- **•** Μην ρίχνετε κάτω το προϊόν και αποφύγετε τα τραντάγματα.
- **•** Για να μειώσετε τον κίνδυνο ηλεκτροπληξίας, η συντήρηση του προϊόντος πρέπει να πραγματοποιείται μόνο από εξουσιοδοτημένο τεχνικό συντήρησης.
- **•** Αποσυνδέστε το προϊόν από το ρεύμα και άλλες συσκευές αν προκύψει κάποιο πρόβλημα.
- **•** Μην εκθέτετε το προϊόν σε νερό ή υγρασία.

# **Τοποθέτηση ή αλλαγή της κάρτας μνήμης** (Εικόνα B)

- 4 Χρησιμοποιήστε μία κάρτα microSD με μέγιστη χωρητικότητα 128 GB.
- 4 Κάντε μορφοποίηση στην κάρτα microSD πριν από τη χρήση.

#### **Μπαταρία** (Εικόνα C)

Φορτίστε την κάμερα από οποιαδήποτε έξοδο USB με το παρεχόμενο καλώδιο micro USB. Η κάμερα μπορεί να φορτίσει κατά την εγγραφή ενός βίντεο. Για πλήρη φόρτιση, η μπαταρία πρέπει να φορτίζεται 3 ώρες.

4 Όταν το επίπεδο μπαταρίας είναι χαμηλό, μία ειδοποίηση χαμηλής μπαταρίας εμφανίζεται στην οθόνη και η κάμερα απενεργοποιείται.

#### **Ενεργοποίηση της κάμερας**

Πατήστε το κουμπί ισχύος 3 για περίπου 3 δευτερόλεπτα μέχρι που η λυχνία ένδειξης LED @ φωτίζεται με μπλε χρώμα. Εμφανίζεται μία οθόνη καλωσόρισμα, και η κάμερα ενεργοποιεί τη λειτουργία βίντεο.

Πατήστε το κουμπί ισχύος 3 για περίπου 3 δευτερόλεπτα για να απενεργοποιήσετε την κάμερα. Εμφανίζεται μία οθόνη αποχαιρετισμού, και η οθόνη απενεργοποιείται.

### **Αλλαγή λειτουργίας**

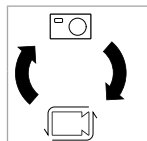

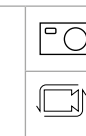

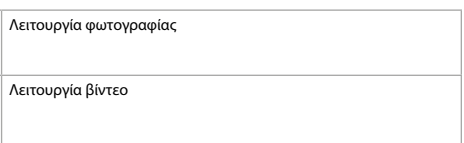

Αλλάξτε μεταξύ λειτουργιών πατώντας το κουμπί ισχύος 3.

#### **Τοποθέτηση**

Τοποθετήστε την κάμερα δράσης μέσα στο προστατευτικό περίβλημα. Το προστατευτικό περίβλημα μπορεί να στερεωθεί με το παρεχόμενο αξεσουάρ τοποθέτησης στα ρούχα, τον εξοπλισμό, το κράνος σας, κλπ.

#### **Λήψη φωτογραφιών και βίντεο**

Στη λειτουργία βίντεο, πατήστε OK για εκκίνηση ή διακοπή της εγγραφής βίντεο. Στη λειτουργία φωτογραφία, πατήστε OK για τη λήψη μίας φωτογραφίας.

#### **Προβολή φωτογραφιών και βίντεο**

Στη λειτουργία προβολή, πατήστε ΠΑΝΩ ή ΚΑΤΩ για μετάβαση στην επόμενη ή προηγούμενη εικόνα ή βίντεο. Πατήστε OK για την αναπαραγωγή και διακοπή των βίντεο.

#### **Πλοήγηση στο μενού ρυθμίσεων**

4 Για την περιγραφή του μενού ρυθμίσεων, συμβουλευτείτε το αναλυτικό εγχειρίδιο online. Στο μενού ρυθμίσεων, χρησιμοποιείστε ΠΑΝΩ και ΚΑΤΩ για πλοήγηση μεταξύ των επιλογών. Πατήστε OK για επιλογή και επιβεβαίωση των επιλογών.

# **Μεταφορά αρχείων σε εξωτερική συσκευή.**

Συνδέστε την κάμερα στη συσκευή σας με το καλώδιο micro USB. Μεταφορά των αρχείων που θέλετε να αποθηκεύσετε στη συσκευή σας.

Εναλλακτικά, απομακρύνετε την κάρτα microSD από την κάμερά σας και τοποθετήστε την σε μία συσκευή ανάγνωσης κάρτας που είναι συνδεδεμένη στη συσκευή σας.

#### **Χρησιμοποιήστε με την εφαρμογή N-go Real 4K**

Χρησιμοποιήστε την εφαρμογή N-go Real 4K στο κινητό σας για την προεπισκόπηση φωτογραφιών και βίντεο, τη μεταφορά τους στην κινητή συσκευή σας, τη λήψη φωτογραφιών, την εγγραφή βίντεο, την αλλαγή λειτουργιών φωτογραφία και βίντεο και την αλλαγή ρυθμίσεων.

- 4 Η εφαρμογή λειτουργεί καλύτερα με iPhone ή Android έκδοση 8.0 ή μεγαλύτερη.
- 4 Για περισσότερες πληροφορίες σχετικά με τη λειτουργία της εφαρμογής, συμβουλευτείτε το αναλυτικό εγχειρίδιο online.
- 1. Ενεργοποιήστε την κάμερά σας. Πατήστε για 3 δευτερόλεπτα για να ενεργοποιήσετε το Wi-Fi.
- 2. Εγκαταστήστε και ανοίξτε την εφαρμογή N-go Real 4K. Επιλέξτε δίκτυο Wi-Fi N-Go Real 4K. Εισάγετε τον κωδικό πρόσβασης 12345678 για να συνδεθείτε.
- 3. Μόλις εδραιωθεί η σύνδεση, μπορείτε να δείτε το ζωντανό πλάνο της κάμερας. Τώρα μπορείτε να ελέγχετε την κάμερα με την εφαρμογή.
- 4. Όταν τελειώσετε, πατήστε ΠΑΝΩ στην κάμερα για επιστροφή στη λειτουργία φωτογραφία ή βίντεο.

### **Προβολή φωτογραφιών και βίντεο σε εξωτερική συσκευή**

4 Το καλώδιο ultra HD δεν περιλαμβάνεται.

Για προβολή των φωτογραφιών και βίντεο σε μία τηλεόραση ή οθόνη, χωρίς τη μεταφορά αρχείων, συνδέστε την κάμερα με ένα καλώδιο ultra HD στην εξωτερική συσκευή.

#### **Χαρακτηριστικά**

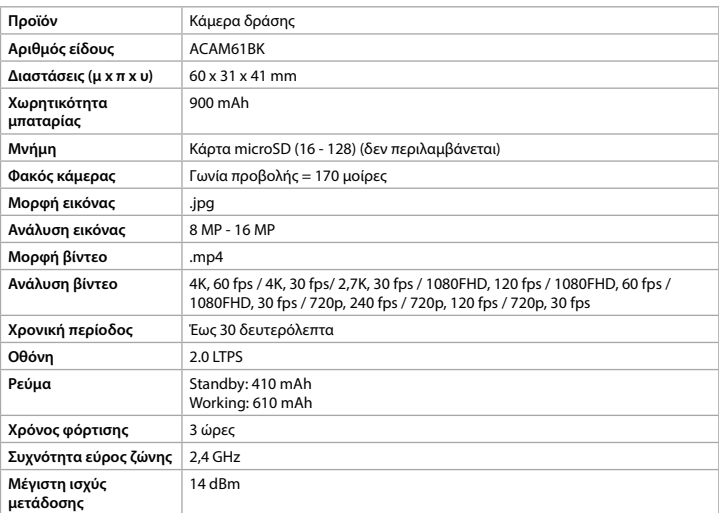

#### **Χρόνος ηχογράφησης κατά προσέγγιση**

Ο χρόνος ηχογράφησης κατά προσέγγιση είναι μία ένδειξη για το μήκος του βίντεο που μπορεί να αποθηκευτεί στην κάρτα microSD ανάλογα την ποιότητα του βίντεο.

4 Το μέγιστο μήκος βίντεο δεν μπορεί να εγγραφεί σε μία μόνο φόρτιση μπαταρίας.

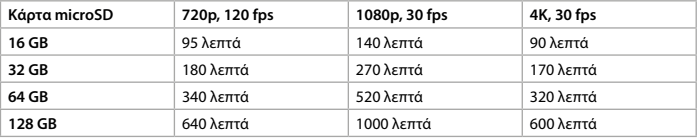

#### **Δήλωση συμμόρφωσης**

Εμείς, η Nedis B.V. δηλώνουμε ως κατασκευαστής ότι το προϊόν ACAM61BK από τη μάρκα μας Nedis˚, το οποίο κατασκευάζεται στην Κίνα, έχει ελεγχθεί σύμφωνα με όλα τα σχετικά πρότυπα και κανονισμούς της ΕΚ και ότι όλοι οι έλεγχοι έχει ολοκληρωθεί με επιτυχία. Η δήλωση συμμόρφωσης περιλαμβάνει αλλά δεν περιορίζεται στον κανονισμό RED 2014/53/ EU.

Το πλήρες κείμενο της δήλωσης συμμόρφωσης (και το δελτίο ασφάλεια όπου ισχύει) υπάρχει και είναι διαθέσιμο προς λήψη στο webshop.nedis.gr/ACAM61BK#support Για περισσότερες πληροφορίες σχετικά με τη δήλωση συμμόρφωσης, επικοινωνήστε με την υπηρεσία εξυπηρέτησης πελατών:

Web: www.nedis.com E-mail: service@nedis.com Τηλ.: +31 (0)73-5991055 (ώρες γραφείου) Nedis B.V., de Tweeling 28 5215 MC 's-Hertogenbosch, the Netherlands

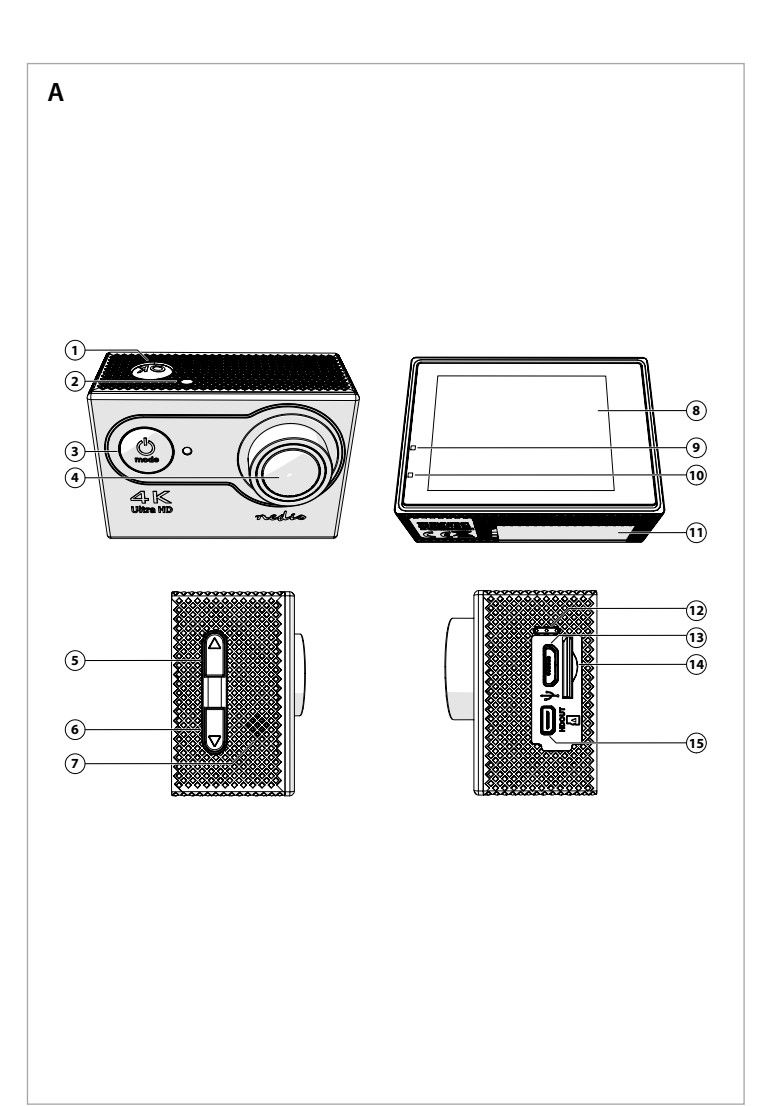

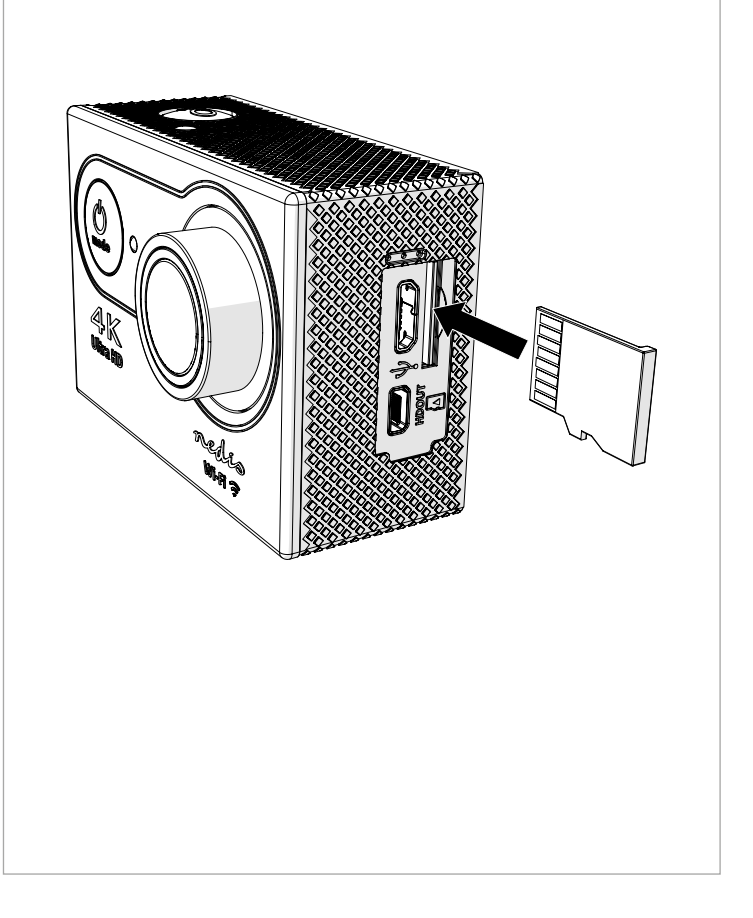

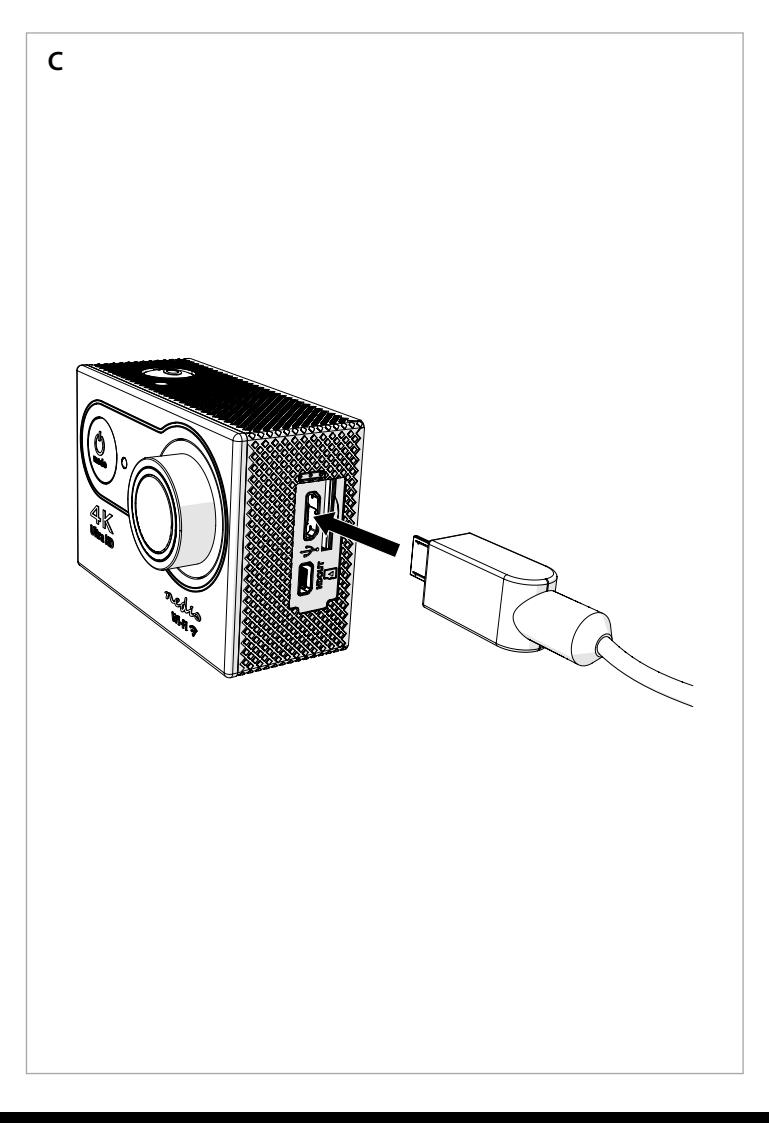

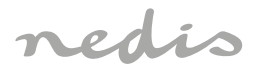

# ACAM61BK **Action camera**

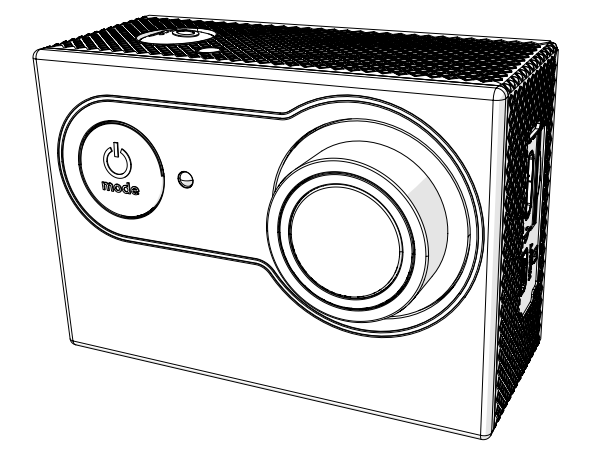

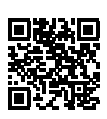

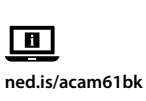

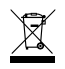

**Nedis BV**<br>De Tweeling 28, 5215 MC 's-Hertogenbosch – The Netherlands 10/21 10/21

# Actionkamera **ACAM61BK**

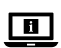

För ytterligare information, se den utökade manualen online: **ned.is/acam61bk**

# **Avsedd användning**

Denna produkt är avsedd att användas som en inspelningsanordning. Modifiering av produkten kan medföra konsekvenser för säkerhet, garanti och korrekt funktion.

> $\circledcirc$  NED-knapp  $\circledcirc$  Batterilock  $\sqrt{2}$  Högtalare  $\sqrt{2}$  Mikrofon <sup>3</sup> Display <sup>3</sup> Micro USB-port <sup>(9)</sup> LED-laddningsindikator <sup>(14)</sup> Micro-SD-kortplats 5 UPP-knapp q LED-strömindikator y HDMI-port

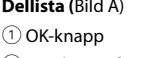

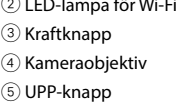

- 
- *1* Vattentätt hölje **a Micro-USB-kabel a** Linsduk
- <sup>(18)</sup> Monteringstillbehör (10 st.) 21) 3M-mattor
- **Säkerhetsanvisningar**

#### **M** VARNING

# **Ytterligare delar (återges ej på bilden)**

Ett Micro-SD-kort (medföljer ej) krävs för att ta bilder eller spela in videor. Sätt i Micro-SDkortet i Micro-SD-kortplatsen (14).

Tryck på strömknappen 3 i cirka 3 sekunder tills LED-statusindikatorn 10 lyser blått. En välkomstskärm visas och kameran övergår till videoläge.

- **•** Använd produkten endast enligt anvisningarna i denna bruksanvisning.
- **•** Använd inte produkten om en del är skadad eller defekt. Byt en omedelbart en skadad eller defekt enhet.
- **•** Tappa inte produkten och skydda den mot slag.
- **•** Denna produkt får, för att minska risken för elchock, endast servas av en kvalificerad underhållstekniker.
- **•** Koppla bort produkten från eluttaget och annan utrustning i händelse av problem.
- **•** Exponera inte produkten till vatten eller fukt.

#### **Sätta i eller byta minneskort** (Bild B**)**

- 4 Använd ett Micro-SD-kort med en lagringskapacitet på högst 128 GB.
- 4 Formatera Micro-SD-kortet före användning.

#### **Batteri** (Bild C)

Ladda kameran via valfritt USB-uttag med den medföljande Micro-USB-kabeln. Kameran kan

- laddas under pågående videoinspelning. Det tar cirka 3 timmar att ladda batteriet fullt.
- 4 När batterinivån är låg visas ett meddelande om låg batterinivå på skärmen och kameran stängs av.

#### **Slå på kameran**

Tryck på strömknappen 3 i cirka 3 sekunder för att stänga av kameran. En avslutningsskärm visas och displayen stängs av.

#### **Växla mellan olika lägen**

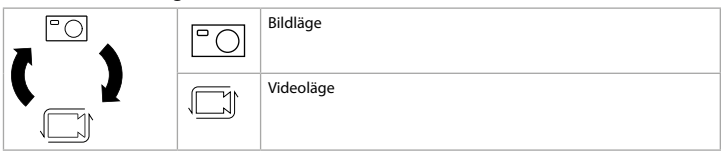

Växla mellan lägena genom att trycka på strömknappen(3).

#### **Infästning**

Fäst actionkameran i skyddshöljet. Skyddshöljet kan fästas i kläder, utrustning, hjälm etc. med de medföljande monteringstillbehören.

### **Ta bilder och spela in videor**

Tryck på OK i videoläget för att starta eller stoppa videoinspelning. Tryck på OK i bildläget för att ta en bild.

#### **Granska bilder och videor**

Tryck på UPP eller NED i granskningsläget för att visa nästa eller föregående bild eller video. Tryck på OK för att spela upp och stoppa videor.

# **Navigera i inställningsmenyn**

4 För en beskrivning av inställningsmenyn se den utökade manualen online. Använd UPP och NED i inställningsmenyn för att navigera mellan olika alternativ. Tryck på OK för att välja och bekräfta alternativ.

Vi, Nedis B.V., försäkrar som tillverkare att produkten ACAM61BK från vårt varumärke Nedis˚, tillverkad i Kina, har testats i enlighet med alla relevanta CE-standarder och föreskrifter och att alla tester genomförts med godkänt resultat. Detta inkluderar, men är inte begränsat till, radioutrustningsdirektivet 2014/53/EU.

#### **Överföra filer till en extern enhet.**

Anslut kameran till din enhet med Micro-USB-kabeln. Överför filerna du vill spara på din enhet.

Alternativt kan du ta ut Micro-SD-kortet från kameran och sätta in det i en kortläsare som är ansluten till din enhet.

#### **Använda med appen N-go Real 4K**

Använd appen N-go Real 4K på din mobila enhet för att granska bilder och videor, överföra dem till din mobila enhet, ta bilder, spela in video, växla mellan olika bild- och videolägen

- 
- 
- 
- 
- 
- u Batteri (19) Band (22) Kameraremmar

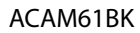

och ändra inställningar.

- 4 Appen fungerar bäst med iPhone eller Android version 8.0 och senare.
- 4 För mer information om hur appen fungerar se den utökade manualen online.
- 1. Slå på kameran. Håll intryckt i 3 sekunder för att aktivera Wi-Fi.
- 2. Installera och öppna appen N-go Real 4K. Välj Wi-Fi-nätverk N-Go Real 4K. Ange lösenord 12345678 för att ansluta.
- 3. När anslutningen är upprättad kan du se realtidsvyn från kameran. Du kan nu styra kameran med appen.
- 4. När du är klar: tryck på UPP på kameran för att återgå till video- eller bildläget.

#### **Granska bilder och videor på extern enhet**

4 Ultra HD-kabel medföljer ej.

Anslut kameran till en TV eller bildskärm med en Ultra HD-kabel för att visa bilderna och videorna på den externa enheten utan att överföra några filer.

#### **Specifikationer**

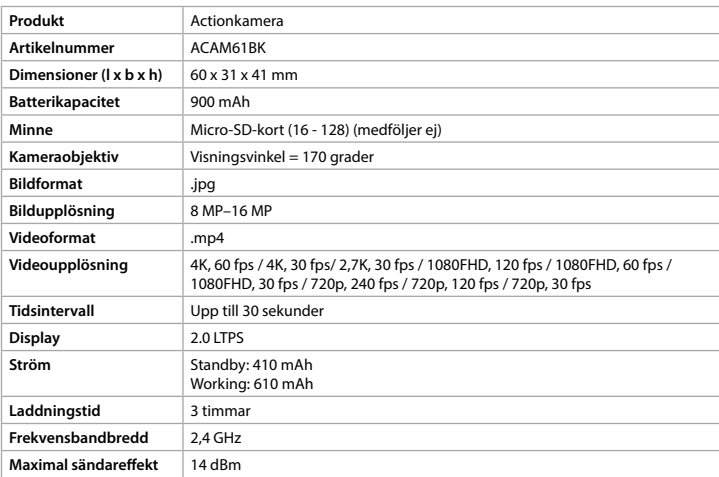

#### **Ungefärlig inspelningstid**

Den ungefärliga inspelningstiden är en uppskattning över hur mycket videomaterial som kan sparas på Micro-SD-kortet beroende på videokvaliteten.

4 Den maximala videolängden kan inte spelas in med en enda batteriladdning.

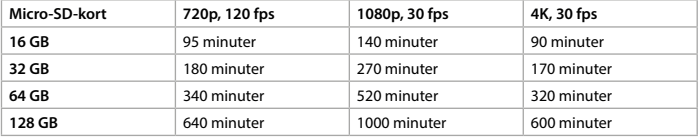

#### **Försäkran om överensstämmelse**

Den fullständiga försäkran om överensstämmelse (och säkerhetsdatabladet, om tillämpligt) kan läsas och laddas ned från webshop.nedis.sv/ACAM61BK#support För ytterligare information om överensstämmelse, var god kontakta vår kundtjänst:

Webbplats: www.nedis.com E-post: service@nedis.com Telefon: +31 (0)73-5991055 (under kontorstid) Nedis B.V., de Tweeling 28 5215 MC 's-Hertogenbosch, Nederländerna

# **Toimintakamera** ACAM61BK

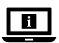

Katso tarkemmat tiedot käyttöoppaan laajemmasta verkkoversiosta: **ned.is/acam61bk**

#### **Käyttötarkoitus**

Tämä kamera on tarkoitettu ainoastaan tallennuslaitteeksi. Tuotteen muutokset voivat vaikuttaa turvallisuuteen, takuuseen ja asianmukaiseen toimintaan.

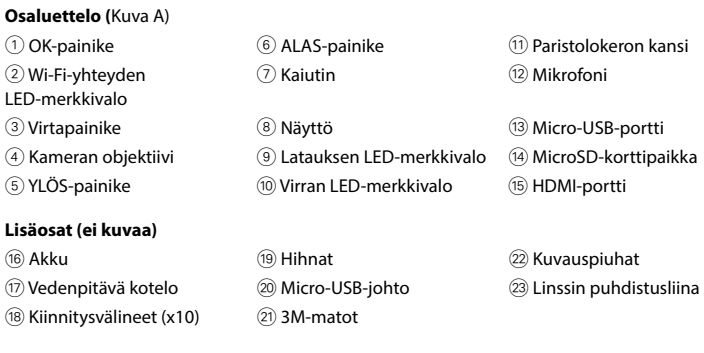

Kuvien ja videoiden ottaminen vaatii microSD-muistikortin (ei sisälly toimitukseen). Aseta microSD-kortti microSD-korttipaikkaan (14).

# **Turvallisuusohjeet**

**M** VAROITUS

- **•** Käytä tuotetta vain tässä oppaassa kuvatun mukaisesti.
- **•** Älä käytä tuotetta, jos jokin sen osa on vaurioitunut tai viallinen. Vaihda vahingoittunut tai viallinen laite välittömästi.
- **•** Varo pudottamasta ja tönäisemästä tuotetta.
- **•** Tämän tuotteen saa huoltaa vain pätevä teknikko sähköiskun vaaran vähentämiseksi.
- **•** Irrota tuote sähköpistorasiasta ja muista laitteista, jos ongelmia ilmenee.
- **•** Älä altista tuotetta vedelle tai kosteudelle.

Paina virtapainiketta 3 noin 3 sekuntia, kunnes tilan LED-merkkivalo 10 syttyy palamaan sinisenä. Näkyviin tulee tervetuloa-näyttö, ja kamera siirtyy videotilaan. Sammuta kamera painamalla virtapainiketta 3 noin 3 sekuntia. Näkyviin tulee lopetusnäyttö, ja näyttö sammuu.

#### **Muistikortin asettaminen tai vaihtaminen** (Kuva B)

4 Käytä microSD-korttia, jossa on enintään 128 Gt:n tallennustila.

4 Alusta microSD-kortti ennen käyttöä.

#### **Akku** (Kuva C)

Lataa kamera mistä tahansa USB-lähdöstä mukana toimitetulla Micro-USB-johdolla. Kameraa

voidaan ladata videota kuvattaessa. Akun lataaminen täyteen kestää noin 3 tuntia.

4 Kun akun varaustaso on alhainen, näytössä näkyy ilmoitus akun alhaisesta varaustasosta ja kamera sammuu.

#### **Kameran kytkeminen päälle**

#### **Tilojen välillä vaihtaminen**

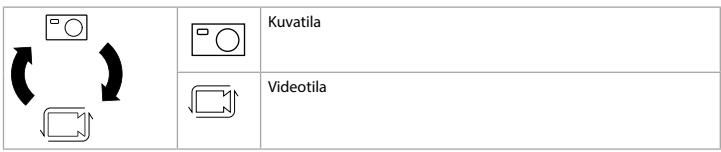

Vaihda tilojen välillä virtapainikkeella 3.

#### **Kiinnittäminen**

Kiinnitä toimintakamera suojakoteloon. Voit kiinnittää suojakotelon mukana toimitetulla kiinnitysvälineellä vaatteeseen, urheiluvarusteeseen, kypärään tmv.

### **Kuvien ja videoiden ottaminen**

Aloita tai lopeta videon kuvaaminen painamalla videotilassa OK. Ota kuva painamalla kuvatilassa OK.

#### **Kuvien ja videoiden katsominen**

Siirry seuraavaan tai edelliseen kuvaan tai videoon painamalla katselutilassa YLÖS tai ALAS. Toista tai pysäytä videoita painamalla OK.

#### **Asetusvalikon selaaminen**

Nedis B.V. ilmoittaa valmistajana, että tuote ACAM61BK tuotemerkistämme Nedis°, valmistettu Kiinassa, on testattu kaikkien asiaankuuluvien CE-standardien ja määräysten mukaisesti ja tuote on läpäissyt kaikki testit. Tämä sisältää RED 2014/53/EU -direktiivin siihen kuitenkaan rajoittumatta.

4 Katso asetusvalikon kuvaus käyttöoppaan laajemmasta verkkoversiosta. Voit navigoida asetusvalikossa vaihtoehtojen välillä YLÖS- ja ALAS-painikkeilla. Valitse vaihtoehtoja ja vahvista valinnat painamalla OK.

#### **Siirrä tiedostot ulkoiseen laitteeseen.**

Liitä kamera laitteeseesi micro-USB-johdolla. Siirrä laitteellesi tiedostot, jotka haluat tallentaa.

Vaihtoehtoisesti ota microSD-kortti kamerastasi ja aseta se kortinlukijaan, joka on liitetty laitteeseesi.

# **Käyttö N-go Real 4K -sovelluksella**

Käytä mobiililaitteesi N-go Real 4K -sovellusta kuvien ja videoiden katseluun, niiden siirtämiseen mobiililaitteellesi, kuvien ottamiseen, videon tallentamiseen, kuva- ja videotilan

välillä vaihtamiseen ja asetusten muuttamiseen.

- 4 Sovellus toimii parhaiten vähintään iPhone- ja Android-versiolla 8.0.
- 4 Katso tarkemmat tiedot sovelluksen käytöstä käyttöoppaan laajemmasta verkkoversiosta. 1. Kytke kamera päälle. Aktivoi Wi-Fi painamalla 3 sekuntia.
- 2. Asenna ja avaa N-go Real 4K -sovellus. Valitse Wi-Fi-verkko N-Go Real 4K. Muodosta yhteys syöttämällä salasana 12345678.
- 3. Kun yhteys on muodostettu, näet kameran reaaliaikaista kuvaa. Voit nyt ohjata kameraa sovelluksella.
- 4. Kun olet valmis, palaa video- tai kuvatilaan painamalla kameran YLÖS-painiketta.

## **Katso kuvat ja videot ulkoisesta laitteesta**

4 Ultra HD -johto ei sisälly toimitukseen.

Jos haluat katsella kuvia ja videoita televisiosta tai näytöltä siirtämättä tiedostoja, yhdistä kamera Ultra HD -johdolla ulkoiseen laitteeseen.

#### **Tekniset tiedot**

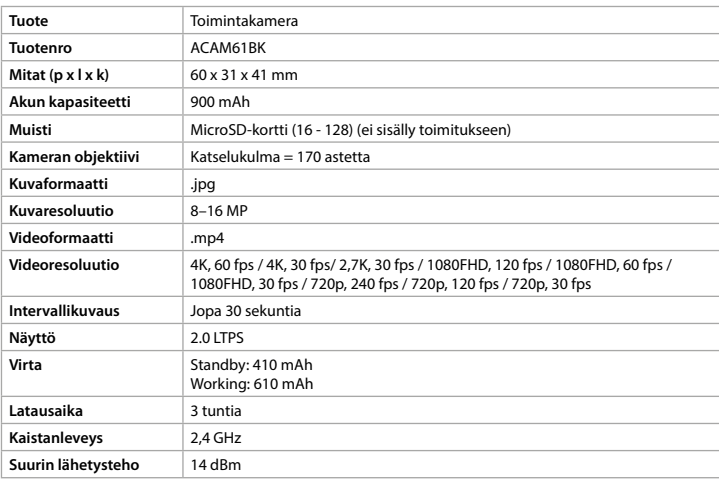

#### **Arvioitu tallennusaika**

Arvioitu tallennusaika osoittaa, kuinka pitkään videota voidaan tallentaa microSD-kortille videon laadusta riippuen.

4 Videon enimmäispituutta ei voida tallentaa yhdellä akun latauksella.

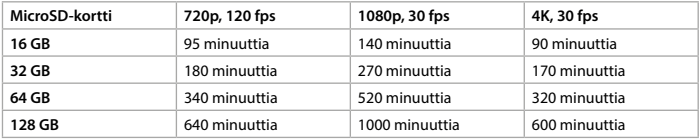

#### **Vaatimustenmukaisuusvakuutus**

Täydellinen vaatimustenmukaisuusvakuutus (ja käyttöturvallisuustiedote, mikäli käytettävissä) on saatavilla ja ladattavissa osoitteesta webshop.nedis.fi/ACAM61BK#support Lisätietoa vaatimustenmukaisuudesta saat ottamalla yhteyttä asiakaspalveluun:

Internet: www.nedis.com Sähköposti: service@nedis.com Puhelin: +31 (0)73-5991055 (toimistotyöaikana) Nedis B.V., de Tweeling 28 5215 MC 's-Hertogenbosch, Alankomaat

# Action-kamera **ACAM61BK**

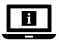

Yderligere oplysninger findes i den udvidede manual online: **ned.is/acam61bk**

#### **Tilsigtet brug**

Dette produkt er udelukkende beregnet som optage-apparat. Enhver modificering af produktet kan have konsekvenser for sikkerhed, garanti og korrekt funktion.

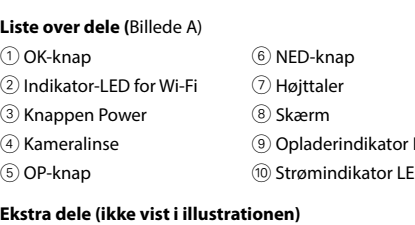

- 
- *i* Vandtæt hus **a** Mikro USB-kabel **f Linseklud f** Linseklud
- (18) Monteringstilbehør (x10) (21) 3M-puder
- **Sikkerhedsinstruktioner**

#### **M** ADVARSEL

#### **Ekstra dele (ikke vist i illustrationen)**

Et mikro SD-kort (ikke inkluderet) er nødvendigt for at kunne tage fotos eller optage video. Sæt det mikro SD-kortet ind i mikro SD-sprækken (4).

- 4 Brug et mikro SD-kort med maksimalt 128 GB opbevaringsplads.
- **+** Formatér mikro SD-kortet før brug.
- **•** Anvend kun produktet som beskrevet i denne manual.
- **•** Brug ikke produktet, hvis det er skadet eller defekt. Udskift straks et skadet eller defekt produkt.
- **•** Tab ikke produktet og undgå at støde det.
- **•** Dette produkt må kun vedligeholdes af en kvalificeret tekniker pga. risikoen for elektrisk stød.
- **•** Afbryd produktet fra det elektriske strømstik og andet udstyr, hvis der opstår problemer.
- **•** Udsæt ikke produktet for vand eller fugt.

# **Indsæt eller skift hukommelseskortet** (Billede B)

#### **Batteri** (Billede C)

Oplad kameraet fra ethvert USB-stik med det medfølgende USB-kabel. Kameraet kan

- oplades mens der optages video. Det tager cirka tre timer at oplade batteriet helt.
- 4 Når batteriniveauet er lavt, vises en 'lavt batteri'-notifikation på skærmen, og kameraet slukker.

#### **Tænd for kameraet**

Hold strømknappen 3 nede i cirka 3 sekunder, indtil LED-statusindikatoren 10 lyser blåt. En velkomstskærm kommer frem, og kameraet går til videofunktion. Hold strømknappen 3 nede i cirka 3 sekunder for at slukke kameraet. En farvelskærm

dukker op, og displayet slukker.

#### **Skift mellem funktioner**

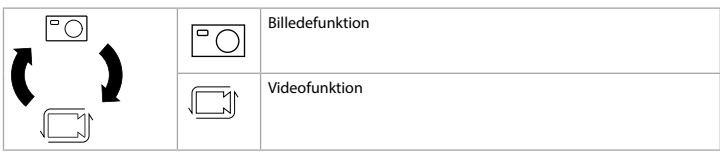

Skift mellem funktioner ved hjælp af strømknappen 3.

# **Fastgørelse**

Fastgør action-kameraet i den beskyttende etui. Det beskyttende etui kan sættes på dit tøj, aktive grej, hjelm m.m. med det medfølgende monteringstilbehør.

# **Optag fotos og videooptagelser**

Tryk på OK i videofunktion for at starte eller stoppe med at optage video. Tryk på OK i fotofunktion for at tage et foto.

# **Se fotos eller videooptagelser**

Tryk på OP eller NED i visningsfunktion for at gå til næste eller forrige foto eller video. Tryk på OK for at afspille og stoppe videoer.

# **Indstillingsmenu navigation**

Vi, Nedis B.V. erklærer som producent, at produktet ACAM61BK fra vores brand Nedis<sup>e</sup>, produceret i Kina, er blevet testet i overensstemmelse med alle relevante CE-standarder og regler, og at alle test er beståede. Dette indebærer også direktiv 2014/53/EU (radioudstyrsdirektivet).

4 For en beskrivelse af indstillingsmenuen, se den udvidede manual online. Brug OP og NED i indstillingsmenuen for at navigere mellem funktioner. Tryk på OK for at vælge og bekræfte funktioner.

# **Overfør filer til en ekstern enhed.**

Forbind kameraet til din enhed med mikro USB-kablet. Overfør de filer, du vil gemme til din enhed.

Alternativ kan du tage mikro SD-kortet fra dit kamera og sætte det ind i kortlæseren, som er forbundet til din enhed.

# **Brug med N-go Real 4K App**

Brug N-go Real 4K Appen på din mobile enhed for at gennemse billeder og videoer, overføre dem til din mobile enhed, tage billeder, optage video, skifte billede- og videofunktion og

- <sup>(1)</sup> Batteridæksel  $(12)$  Mikrofon
- <sup>3</sup> Mikro USB-port
- LED <sup>(14)</sup> Mikro SD-kortsprække
- 5 OP-knap q Strømindikator LED y HDMI-port
- u Batteri (iii) Bandager (iii) 22) Stropper

ændre indstillinger.

4 Denne app virker bedst med iPhone eller Android version 8.0 og op.

- 4 For mere information om hvordan appen virker, se den udvidede manual online.
- 1. Tænd dit kamera. Hold nede i 3 sekunder for at aktivere WiFi.
- 2. Installer og åbn N-go Real 4K App. Vælg WiFi netværk N-Go Real 4K. Indtast adgangskode 12345678 for at forbinde.
- 3. Når forbindelse er etableret, vil du se et en live visning af kameraet. Du kan nu styre kameraet med appen.
- 4. Når du er færdig, tryk på OP på kameraet for at returnere til video eller foto-funktion.

# **Se fotos og videooptagelser på en ekstern enhed**

4 Ultra HD-kabler følger ikke med.

For at se billeder og videooptagelser på et TV eller en skærm uden at overføre nogen filer, skal du forbinde kameraet med et ultra HD-kabel til den eksterne enhed.

# **Specifikationer**

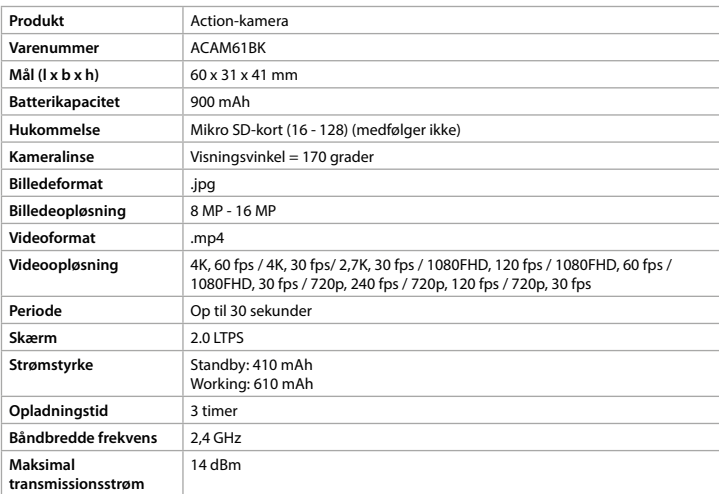

#### **Omtrentlig optagetid**

Den omtrente optagetid er en indikation af, hvor meget videolængde, der kan gemmes på mikro SD-kortet, afhængig af videokvaliteten.

4 Den maksimale videolængde kan ikke optages på en enkelt batteriopladning.

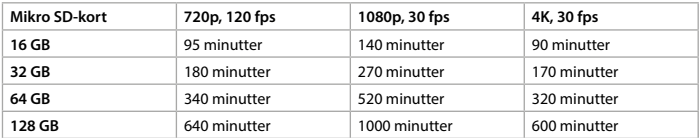

# **Overensstemmelseserklæring**

Den komplette overensstemmelseserklæring (og sikkerhedsdatabladet, hvis gældende) kan findes og downloades via webshop.nedis.da/ACAM61BK#support For yderligere information angående denne overholdelse, kontakt kundeservice:

Web: www.nedis.com E-mail: service@nedis.com Telefon: +31 (0)73-5991055 (i kontortiden) Nedis B.V., de Tweeling 28 5215 MC 's-Hertogenbosch, the Netherlands

# Action-kamera **ACAM61BK**

For mer informasjon, se den fullstendige bruksanvisningen på nett: **ned.is/acam61bk**

### **Tiltenkt bruk**

Dette produktet er tiltenkt som en innspillingsenhet. Eventuelle modifikasjoner av produktet kan ha konsekvenser for sikkerhet, garanti og funksjon.

- 
- 
- 1 OK-knapp 6 NED-knapp 1 Batterideksel  $\overline{2}$  Indikatorlys for Wi-Fi  $\overline{7}$  Høyttaler  $\overline{1}$  Mikrofon 3 På/av-knapp <br>8 Display r Micro USB-port 4 Kameralinse **9 Ladeindikatorlys** (4 MicroSD-kortåpning 5 OPP-knapp q Strømindikatorlys y HDMI-port **Ytterligere deler (vises ikke i illustrasjonen)**

**Liste over deler (**Bilde A)

**Sikkerhetsinstruksjoner**

**•** Produktet skal kun brukes som beskrevet i manualen.

u Batteri (iii) Bandasjer (iii) 22) Stropper **1** Vanntett kamerahus a Mikro-USB-kabel **a Computer Computer Objektivklut** 

**•** Ikke bruk produktet hvis det er skadet eller defekt. Bytt ut en skadet eller defekt enhet

med det samme.

**•** Ikke mist produktet, og forhindre at det slås borti andre gjenstander. **•** Dette produktet skal kun håndteres av en kvalifisert tekniker for vedlikehold for å

Hold på-/av-knappen 3 inne i omtrent 3 sekunder for å slå av kameraet. En avskjedsskjerm vises og displayet slås av.

redusere risikoen for elektrisk støt.

**•** Hvis det oppstår problemer, skal du koble produktet og eventuelt annet utstyr fra det

elektriske uttaket.

**•** Ikke utsett produktet for vann eller fuktighet.

**ADVARSEL** 

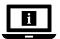

**Sett inn eller bytt minnekort** (Bilde B)

Et microSD-kort (ikke inkludert) er påkrevd for å ta bilder eller videoer. Sett microSD-kortet

- 
- 

4 Bruk et microSD-kort med en maksimal lagringskapasitet på 128 GB.

- $\widehat{a}$  Monteringstilbehør (x10)  $\widehat{a}$  3M-matter
- 

4 Formatér microSD-kortet før bruk.

inn i microSD-kortåpningen (14).

**Batteri** (Bilde C)

Lad kameraet fra et hvilket som helst USB-uttak med den medfølgende mikro-USB-kabelen.

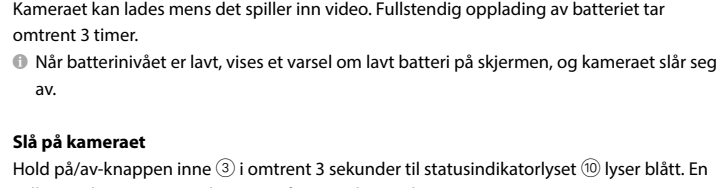

### velkomstskjerm vises, og kameraet åpner videomodus.

#### **Bytting mellom moduser**

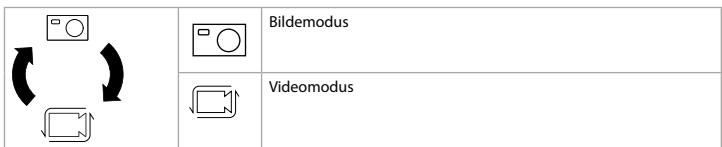

Bytting mellom moduser ved å trykke på på/av-knappen 3.

# **Vedlegg**

Fest action-kameraet i det beskyttende omslaget. Det beskyttende omslaget kan også monteres med det medfølgende monteringstilbehøret til klær, friluftsutstyr, hjelmer, osv.

#### **Innspilling av bilder og videoer**

Trykk på OK i videomodus for å starte eller slutte innspilling av video. Trykk på OK i bildemodus for å ta et bilde.

#### **Visning av bilder og videoer**

Trykk på OPP eller NED i visningsmodus for å gå til neste eller forrige bilde eller video. Trykk på OK for å spille av og stoppe filmer.

#### **Navigering i Innstillinger-menyen**

4 For en beskrivelse av innstillinger-menyen kan du lese den utvidede håndboken på nettet.

Vi, Nedis B.V., erklærer som produsent at produktet ACAM61BK fra Nedis<sup>®</sup>-merkevaren vår, som er produsert i Kina, er testet i samsvar med alle relevante CE-standarder og reguleringer, og at alle tester er bestått. Dette inkluderer, men er ikke begrenset til, RED 2014/53/ EU-forordningen.

Bruk OPP og NED i innstillinger-menyen for å navigere mellom alternativer. Trykk på OK for å velge og bekrefte alternativer.

#### **Overfør filer til ekstern enhet.**

Koble kameraet til enheten din med mikro-USB-kabelen. Overfør filer du vil lagre på enheten din.

Eller ta eventuelt microSD-kortet fra kameraet ditt og sett det inn i en kortleser som er koblet til enheten din.

#### **Bruk med N-go Real 4K-appen**

Bruk N-go Real 4K-appen på mobilenheten din for å se på bilder og videoer, overføre dem til mobilenheten din, ta bilder, spille inn video, endre bilde- og videomoduser og endre innstillinger.

- 4 Appen fungerer best med iPhone eller Android-versjon 8.0 eller nyere.
- 4 For mer informasjon om hvordan appen fungerer kan du lese den utvidede håndboken på nettet.
- 1. Slå på kameraet. Hold inne i 3 sekunder for å aktivere Wi-Fi.
- 2. Installer og åpne N-go Real 4K-appen. Velg Wi-Fi-nettverk N-Go Real 4K. Skriv inn passord 12345678 for å koble til.
- 3. Når tilkoblingen er etablert, kan du se sanntidsvisningen til kameraet. Du kan nå kontrollere kameraet med appen.
- 4. Når du er ferdig, kan du trykke på OPP på kameraet for å gå tilbake til video- eller bildemodus.

#### **Vis bilder og videoer på eksterne enheter**

4 Ultra HD-kabelen er ikke inkludert.

For å se bilder og videoer på en TV eller monitor uten å overføre filer må du koble kameraet til den eksterne enheten med en Ultra HD-kabel.

#### **Spesifikasjoner**

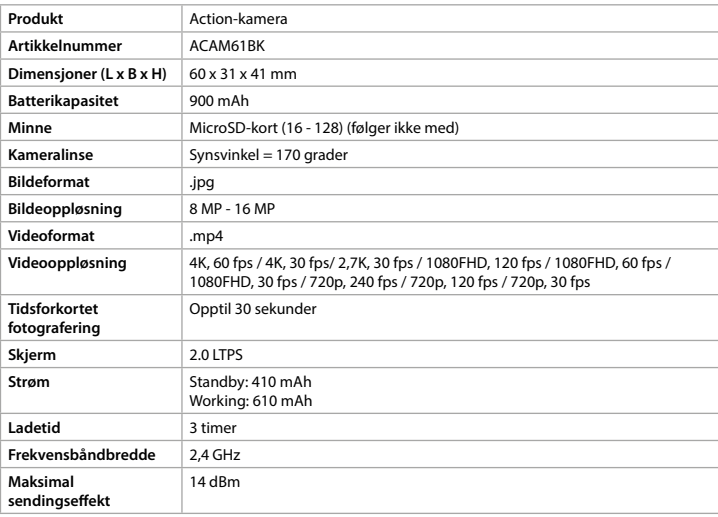

#### **Omtrentlig innspillingstid**

Omtrentlig innspillingstid er en indikasjon på hvor mye videolengde som kan lagres på microSD-kortet, avhengig av videokvaliteten.

4 Den maksimale videolengden kan ikke spilles inn på én batterilading.

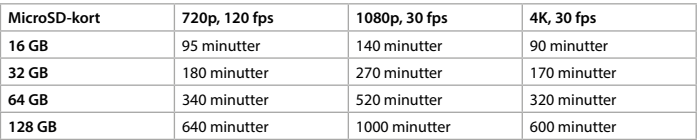

# **Konformitetserklæring**

Den fullstendige samsvarserklæringen (og sikkerhetsdataarket hvis det er aktuelt) kan leses og lastes ned via webshop.nedis.nb/ACAM61BK#support For ytterligere informasjon i forbindelse med samsvarserklæringen kan du kontakte kundestøtten:

Nettadresse: www.nedis.com E-post: service@nedis.com Telefon: +31 (0)73-5991055 (i åpningstiden) Nedis B.V., de Tweeling 28 5215 MC 's-Hertogenbosch, Nederland

# **Outdoorová kamera** ACAM61BK

 $\Box$ 

Více informací najdete v rozšířené příručce online: **ned.is/acam61bk**

# **Zamýšlené použití**

Tento výrobek je určen k použití výhradně jako záznamové zařízení. Jakékoli úpravy výrobku mohou ovlivnit jeho bezpečnost, záruku a správné fungování.

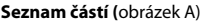

- 
- 
- 
- 
- 
- 
- -
- <sup>(18)</sup> Montážní příslušenství (x10) <sup>(21)</sup> Plošky 3M
- 1 Tlačítko OK 6 Tlačítko DOLŮ (1) Kryt baterie
	-
	-
- $\widehat{4}$  Objektiv kamery  $\widehat{9}$  LED ukazatel nabíjení  $\widehat{4}$  Otvor pro MicroSD kartu
	-
- <sup>(6)</sup> Baterie **de CO** Bandáže **de CO** Upevňovací pásy
- <sup>(7)</sup> Vodotěsný kryt  $\circled{2}$  Kabel micro USB  $\circled{3}$  Hadřík na objektiv
- 2 LED ukazatel Wi-Fi  $\qquad\qquad$  7 Reproduktor  $\qquad\qquad$  Mikrofon 3 Tlačítko zapnutí/vypnutí (8) Displej (3) Port micro USB
	-
- 5 Tlačítko NAHORU q LED ukazatel napájení y HDMI port
- **Další části (nejsou viditelné na obrázku)**
	- -
		-
	-

Aby bylo možné pořizovat fotografie nebo videa, je třeba použít microSD kartu (není součástí). Vložte microSD kartu do otvoru pro microSD kartu (4).

# **Bezpečnostní pokyny**

**M** VAROVÁNÍ

- **•** Výrobek používejte pouze tak, jak je popsáno v této příručce.
- **•** Výrobek nepoužívejte, pokud je jakákoli část poškozená nebo vadná. Poškozené nebo vadné zařízení okamžitě vyměňte.
- **•** Zabraňte pádu výrobku a chraňte jej před nárazy.
- **•** Servisní zásahy na tomto výrobku smí provádět pouze kvalifikovaný technik údržby, sníží se tak riziko úrazu elektrickým proudem.
- **•** Dojde-li k jakémukoli problému, odpojte výrobek ze sítě a od jiných zařízení.
- **•** Nevystavujte výrobek působení vody ani vlhkosti.

Podržte stisknuté tlačítko 3 po dobu cca 3 sekund, dokud se LED ukazatel <sup>1</sup> nerozsvítí modře. Objeví se uvítací obrazovka a kamera přejde do režimu videa. Podržením stisknutého tlačítka 3 po dobu cca 3 sekund kameru vypnete. Objeví se obrazovka s rozloučením a displej se vypne.

# **Vložení nebo výměna paměťové karty** (obrázek B)

- 4 Použijte microSD kartu s maximální kapacitou 128 GB.
- 4 Před použitím microSD kartu naformátujte.

#### **Baterie** (obrázek C)

Kameru lze nabíjet z libovolného USB konektoru pomocí dodaného kabelu s konektorem mikro USB. Kameru lze nabíjet i ve chvíli, kdy pořizuje videozáznam. Plné nabití baterie zabere zhruba 3 hodiny.

4 Pokud je úroveň nabití baterie nízká, na displeji ze zobrazí indikátor nízké baterie a kamera se vypne.

#### **Zapnutí kamery**

#### **Přepínání mezi režimy**

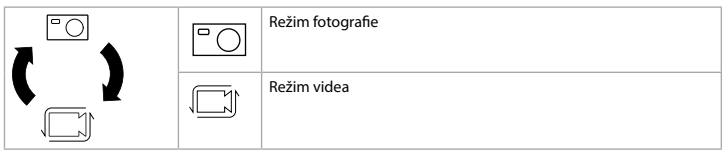

Mezi režimy přepínáte stisknutím tlačítka zapnutí/vypnutí 3.

#### **Upevnění**

Upevněte kameru do ochranného krytu. Ochranný kryt lze připevnit pomocí dodaného příslušenství na oblečení, vybavení, přilbu apod.

### **Pořizování fotografií a videa**

V režimu videa stiskem tlačítka OK spustíte nebo zastavíte pořizování videozáznamu. V režimu fotografie stiskem tlačítka OK pořídíte fotografii.

#### **Prohlížení fotografií a videa**

V režimu prohlížení stiskem tlačítka NAHORU nebo DOLŮ přejdete na následující nebo předchozí fotografii nebo video. Stiskem tlačítka OK spustíte nebo zastavíte přehrávání videa.

# **Procházení nabídky nastavení**

Společnost Nedis B.V. coby výrobce prohlašuje, že výrobek ACAM61BK značky Nedis<sup>\*</sup>, vyrobený v Číně, byl přezkoušen v souladu se všemi relevantními normami a nařízeními EK a že všemi zkouškami úspěšně prošel. Patří sem mimo jiné také nařízení RED 2014/53/EU.

4 Popis nabídky nastavení najdete v rozšířené příručce online.

V nabídce nastavení se tlačítky NAHORU a DOLŮ pohybujete mezi jednotlivými možnostmi. Stiskem tlačítka OK pak možnosti vybíráte a potvrzujete.

#### **Přenesení souborů na externí zařízení.**

Připojte kameru k zařízení pomocí kabelu s mikro USB konektorem. Přeneste soubory, které chcete uložit na své zařízení.

MicroSD kartu lze také vyjmout ven z kamery a vložit ji do čtečky karet, která je připojená k vašemu zařízení.

# **Použití s aplikací N-go Real 4K**

Aplikaci N-go Real 4K ve svém mobilním zařízení můžete použít k prohlížení fotografií a

videí, k jejich přesunutí do svého mobilního zařízení, k pořizování fotografií, záznamu videa, přepínání mezi režimy videa a fotografie a také ke změně nastavení.

- 4 Aplikace nejlépe funguje s telefony iPhone nebo systémy Android verze 8.0 a vyšší.
- 4 Více informací o tom, jak aplikace funguje, najdete v rozšířené příručce online.
- 1. Zapněte svou kameru. Podržte stisknuté tlačítko po dobu 3 sekund, tím aktivujete Wi-Fi. 2. Nainstalujte a otevřete aplikaci N-go Real 4K. Vyberte síť Wi-Fi N-Go Real 4K. Připojte se
- zadáním hesla 12345678. 3. Jakmile je spojení navázáno, uvidíte živé zobrazení z vaší kamery. Nyní můžete kameru ovládat pomocí aplikace.
- 4. Jakmile máte hotovo, stiskem tlačítka NAHORU na kameře se vraťte do režim fotografie nebo režimu videa.

#### **Prohlížení fotografií a videa na externím zařízení**

4 Ultra HD kabel není součástí balení.

Chcete-li prohlížet fotografie a videa na TV nebo monitoru, aniž byste soubory přesouvali, připojte kameru pomocí ultra HD kabelu k externímu zařízení.

#### **Technické údaje**

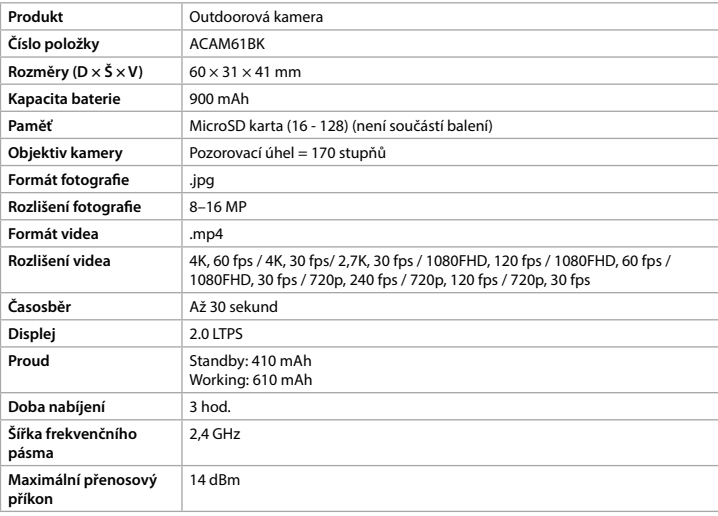

#### **Přibližná doba záznamu**

Přibližná doba záznamu udává, jak dlouhé video lze na microSD kartu uložit, přičemž to závisí také na kvalitě videa.

4 Maximální délku videa nelze zaznamenat na jedno nabití baterie.

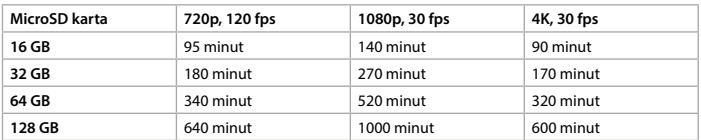

#### **Prohlášení o shodě**

Kompletní prohlášení o shodě (a případně bezpečnostní list) můžete najít a stáhnout na adrese webshop.nedis.cs/ACAM61BK#support. Další informace týkající se shody s předpisy získáte u oddělení služeb zákazníkům:

Web: www.nedis.com E-mail: service@nedis.com Telefon: +31 (0)73-5991055 (během otevírací doby) Nedis B.V., de Tweeling 28 5215 MC 's-Hertogenbosch, Nizozemsko

# **Akčná kamera** ACAM61BK

Viac informácií nájdete v rozšírenom návode online: **ned.is/acam61bk**

#### **Určené použitie**

 $\blacksquare$ 

Tento výrobok je záznamové zariadenie. Každá zmena výrobku môže mať následky na bezpečnosť, záruku a správne fungovanie.

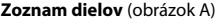

- 1 Tlačidlo OK 6 Tlačidlo DOLE 16 (1) Kryt batérie 2 LED indikátor Wi-Fi  $\bigcirc$  Reproduktor  $\bigcirc$  Mikrofón
- 
- 
- **5** Tlačidlo HORE **q** LED indikátor napájania **q** HDMI port
	-
- **Ďalšie časti (nezobrazené na obrázku)**
- 
- 
- <sup>(18</sup>) Príslušenstvo na montáž
- (x11)
- **Bezpečnostné pokyny**

**M** VAROVANIE

Na vyhotovovanie fotografií alebo videí je potrebná karta microSD (nie je súčasťou balenia). Kartu microSD vložte do slotu karty microSD (14).

- **•** Výrobok používajte len podľa opisu v tomto návode.
- **•** Výrobok nepoužívajte, ak je jeho časť poškodená alebo chybná. Poškodené alebo chybné zariadenie okamžite vymeňte.
- **•** Dávajte pozor, aby vám výrobok nepadol a zabráňte nárazom.
- **•** Servis tohto výrobku môže vykonávať len kvalifikovaný technik, aby sa znížilo nebezpečenstvo poranenia elektrickým prúdom.
- **•** Ak sa vyskytnú problémy, výrobok odpojte od sieťovej zásuvky a iného zariadenia.
- **•** Výrobok nevystavujte vode alebo vlhkosti.

Podržte vypínač 3 približne na 3 sekundy, kým sa LED indikátor stavu (10 nerozsvieti namodro. Objaví sa uvítacia obrazovka a kamera vstúpi do režimu videa. Podržaním vypínača 3 približne na 3 sekundy kameru vypnete. Objaví sa rozlúčková obrazovka a potom sa displej vypne.

# **Vloženie alebo výmena pamäťovej karty** (obrázok B)

- 4 Používajte kartu microSD s maximálnou kapacitou 128 GB.
- 4 Pred použitím kartu microSD naformátujte.

# **Batéria (**obrázok C)

Kameru nabite z akejkoľvek USB zásuvky pomocou dodaného micro USB kábla. Kamera sa dá

nabíjať aj počas nahrávania videa. Úplné nabitie batérie trvá približne 3 hodiny. 4 Keď je batéria slabá, na obrazovke sa zobrazí upozornenie na slabú batériu a kamera sa

vypne.

#### **Zapnutie kamery**

#### **Prepínanie medzi režimami**

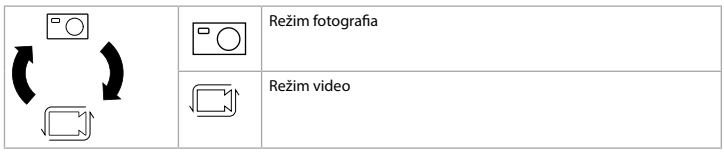

Medzi režimami prepínajte pomocou tlačidla vypínača 3.

#### **Príslušenstvo**

Akčnú kameru vložte do ochranného puzdra. Ochranné puzdro sa dá upevniť pomocou dodaného montážneho príslušenstva k odevu, akčnému náradiu, na helmu atď.

### **Zaznamenávanie fotografií a videa**

V režime video stlačením OK spustíte alebo zastavíte nahrávanie videa.

V režime fotografia stlačením OK spravíte fotografiu.

#### **Prezeranie fotografií a videa**

V režime prezerania stlačením HORE alebo DOLE prejdete na ďalší alebo predchádzajúci obrázok alebo video. Stlačením OK prehráte alebo zastavíte video.

#### **Navigácia v ponuke nastavení**

Spoločnosť Nedis B.V. ako výrobca vyhlasuje, že výrobok ACAM61BK našej značky Nedis<sup>\*</sup>, vyrobený v Číne, bol preskúšaný podľa všetkých príslušných noriem a smerníc CE a že všetky skúšky boli ukončené úspešne. Medzi ne okrem iného patrí smernica RED 2014/53/EÚ.

4 Popis ponuky nastavení nájdete v rozšírenom návode online. V ponuke nastavení použite na navigovanie medzi možnosťami tlačidlá HORE a DOLE. Stlačením OK možnosť vyberiete a potvrdíte.

# **Prenos súborov na externé zariadenie.**

Pomocou micro USB kábla pripojte kameru k vášmu zariadeniu. Preneste súbory, ktoré chcete uložiť vo svojom zariadení.

Iný spôsob je, že vyberiete z kamery kartu microSD a vložíte ju do čítačky pripojenej k vášmu zariadeniu.

#### **Použitie s aplikáciou N-go Real 4K**

Na svojom mobilnom zariadení použite aplikáciu N-go Real 4K, v ktorej si môžete prezerať obrázky a videá, prenášať ich do mobilného zariadenia, snímať fotografie, nahrávať video,

- 
- 
- 3 Vypínač (8) Displej (3) Mikro USB port
- 4 Šošovka kamery 9 LED indikátor nabíjania (4 Slot na kartu microSD)
	-
	-
- $\textcircled{r}$  Vodotesné puzdro  $\textcircled{r}$  Mikro USB kábel  $\textcircled{r}$  Handrička na šošovku
- -
	-
	-
- 
- u Batéria (19 Bandáž (22 Popruhy
	-
	- 21) 3M podložky

prepínať medzi režimami fotografia a video a meniť nastavenia.

- 4 Aplikácia najlepšie funguje na zariadeniach iPhone alebo Android verzie 8.0 a vyššej.
- 4 Viac informácií o tom, ako funguje aplikácia, nájdete v rozšírenom návode online.
- 1. Zapnite kameru. Na 3 sekundy podržte , aby ste aktivovali Wi-Fi.
- 2. Nainštalujte a otvorte aplikáciu N-go Real 4K. Vyberte sieť Wi-Fi N-Go Real 4K. Zadajte heslo 12345678, aby ste sa pripojili.
- 3. Po vytvorení spojenia uvidíte naživo pohľad z kamery. Teraz môžete kameru ovládať cez aplikáciu.
- 4. Keď máte hotovo, stlačením HORE na kamere sa vrátite do režimu video alebo fotografia.

# **Prezeranie fotografií a videa na externom zariadení**

4 Ultra HD kábel nie je súčasťou balenia.

Ak si chcete fotografie alebo videá prezrieť na televízore alebo monitore bez prenášania súborov, pripojte kameru k tomuto externému zariadeniu pomocou ultra HD kábla.

# **Technické údaje**

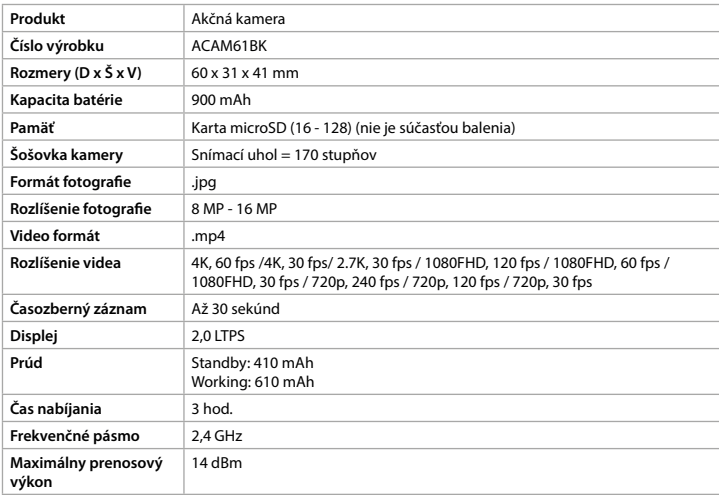

#### **Približný čas nahrávania**

Približný čas nahrávania je oznámenie, aká dĺžka videa sa dá uložiť na kartu microSD v závislosti od kvality videa.

4 Maximálna dĺžka videa sa nedá nahrať na jedno nabitie batérie.

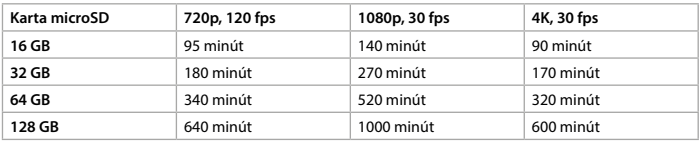

### **Vyhlásenie o zhode**

Úplné znenie Vyhlásenia o zhode (a prípadnú kartu bezpečnostných údajov) môžete nájsť a stiahnuť na webshop.nedis.sk/ACAM61BK#support

Ak potrebujete ďalšie informácie o zhode, obráťte sa na zákaznícky servis:

Web: www.nedis.com

E-mail: service@nedis.com Tel.: +31 (0)73-5991055 (počas úradných hodín) Nedis B.V., de Tweeling 28 5215 MC 's-Hertogenbosch, Holandsko

# **Kamera sportowa** ACAM61BK

Więcej informacji znajdziesz w rozszerzonej instrukcji obsługi online: **ned.is/acam61bk**

#### **Przeznaczenie**

 $\blacksquare$ 

Ten produkt jest przeznaczony do użytku jako urządzenie rejestrujące. Wszelkie modyfikacje produktu mogą mieć wpływ na bezpieczeństwo, gwarancję i działanie.

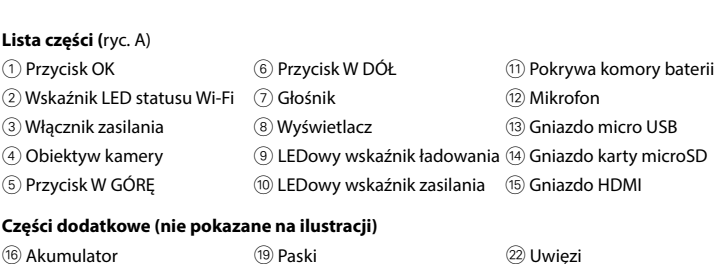

<sup>(18)</sup> Akcesoria montażowe (x10) 21) Maty 3M

Do robienia zdjęć lub nagrywania obrazów wideo wymagana jest karta microSD (brak w zestawie). Włóż nową kartę microSD do gniazda kart microSD (4).

#### **Instrukcje bezpieczeństwa**

**M** OSTRZEŻENIE

- **•** Urządzenie należy eksploatować wyłącznie w sposób opisany w niniejszej instrukcji.
- **•** Nie używaj produktu, jeśli jakakolwiek jego część jest zniszczona lub uszkodzona.

# Natychmiast wymień uszkodzone lub wadliwe urządzenie. **•** Nie upuszczaj produktu i unikaj uderzania go.

Przytrzymaj przycisk zasilania 3 przez około 3 sekundy, aż wskaźnik LED ® zaświeci na niebiesko. Pojawi się ekran powitalny, a kamera wejdzie w tryb wideo. Aby wyłączyć kamerę, przytrzymaj przycisk zasilania 3 przez około 3 sekundy. Pojawi się ekran pożegnania, a wyświetlacz zgaśnie.

- **•** Ten produkt może być serwisowany wyłącznie przez wykwalifikowanego serwisanta, aby zmniejszyć ryzyko porażenia prądem elektrycznym.
- **•** Jeśli wystąpią problemy, odłącz urządzenie od gniazdka elektrycznego i innych urządzeń. **•** Nie narażaj produktu na działanie wody lub wilgoci.

### **Wkładanie lub wymiana karty pamięci** (Rysunek B)

- 4 Użyj karty pamięci microSD o maksymalnej pojemności 128 GB.
- 4 Sformatuj kartę microSD przed użyciem.

#### **Bateria (**Rysunek C)

Naładuj kamerę z dowolnego gniazda USB za pomocą dostarczonego kabla micro USB. Kamerę można ładować podczas nagrywania wideo. Naładowanie akumulatora do pełna zajmuje około 3 godzin.

4 Gdy poziom naładowania akumulatora jest niski, na ekranie pojawi się powiadomienie o niskim poziomie naładowania akumulatora, a kamera się wyłączy.

#### **Włączanie kamery**

#### **Przełączanie pomiędzy trybami**

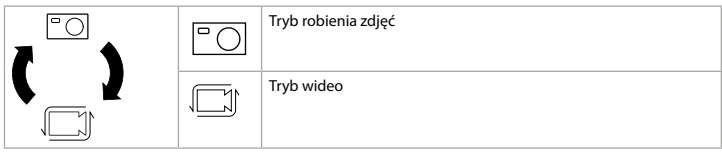

Przełączaj się pomiędzy trybami za pomocą wyłącznika zasilania (3).

# **Mocowanie**

Zamocuj kamerę sportową w obudowie ochronnej. Obudowa ochronna może być wyposażona w dołączone akcesoria montażowe do odzieży, sprzętu sportowego, kasku itp.

# **Nagrywanie zdjęć i obrazów wideo**

W trybie wideo naciśnij OK, aby rozpocząć nagrywanie wideo. W trybie robienia zdjęć naciśnij OK, aby zrobić zdjęcie.

# **Przeglądanie zdjęć i obrazów wideo**

W trybie podglądu naciśnij W GÓRĘ lub W DÓŁ, aby przejść do następnego lub poprzedniego zdjęcia lub pliku wideo. Naciśnij OK, aby rozpocząć i zatrzymać odtwarzanie pliku wideo.

# **Nawigacja po menu Ustawienia**

4 Aby uzyskać opis menu ustawień, należy zapoznać się z rozszerzoną instrukcją online. W menu Ustawienia użyj przycisków W GÓRĘ i W DÓŁ, aby przemieszczać się pomiędzy opcjami. Naciśnij OK, aby wybrać i potwierdzić opcje.

# **Przesyłanie plików do urządzenia zewnętrznego**

Podłącz kamerę do swojego urządzenia za pomocą kabla micro USB. Przesyłaj pliki, które chcesz zapisać na swoim urządzeniu.

Ewentualnie wyjmij kartę microSD z kamery i włóż ją do czytnika kart podłączonego do urządzenia.

# **Użycie z aplikacją N-go Real 4K**

Użyj aplikacji N-go Real 4K na urządzeniu mobilnym, aby przeglądać zdjęcia i filmy, przesyłać

- 
- 
- 
- 
- 
- $\widehat{17}$  Wodoodporna obudowa  $\widehat{20}$  Kabel micro USB  $\widehat{23}$  Ściereczka do obiektywu

je na urządzenie mobilne, robić zdjęcia, nagrywać filmy, przełączać tryby obrazu i wideo oraz zmieniać ustawienia.

- 4 Aplikacja działa najlepiej z telefonami iPhone lub Android w wersji 8.0 i nowszych.
- 4 Aby uzyskać więcej informacji o tym, jak działa aplikacja, należy zapoznać się z rozszerzoną instrukcją online.
- 1. Włącz kamerę. Przytrzymaj przez 3 sekundy, aby włączyć Wi-Fi.
- 2. Zainstaluj i otwórz aplikację N-go Real 4K. Wybierz sieć Wi-Fi N-Go Real 4K. Wprowadź hasło 12345678, aby się połączyć.
- 3. Po nawiązaniu połączenia wyświetli się podgląd na żywo z kamery. Można teraz sterować kamerą za pomocą aplikacji.
- 4. Po zakończeniu naciśnij przycisk W GÓRĘ na kamerze, aby powrócić do trybu wideo lub fotografowania.

#### **Przeglądanie zdjęć i obrazów wideo na urządzeniu zewnętrznym**

4 Kabla ultra HD nie ma w zestawie.

Aby wyświetlić zdjęcia i obrazy wideo na telewizorze lub monitorze bez przesyłania plików, podłącz aparat kablem ultra HD do urządzenia zewnętrznego.

#### **Specyfikacja**

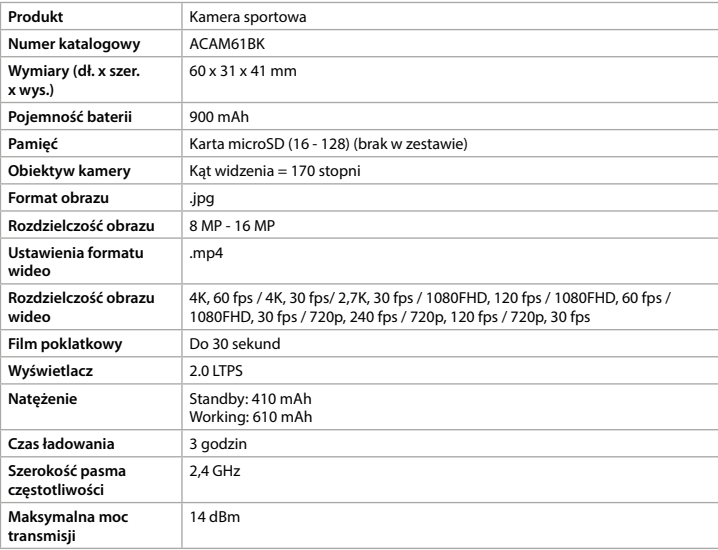

#### **Przybliżony czas nagrywania**

Przybliżony czas nagrywania wskazuje, jak długie nagranie wideo można zapisać na karcie microSD, w zależności od jakości wideo.

4 Maksymalnej długości nagrania wideo nie można zarejestrować bez ponownego naładowania baterii.

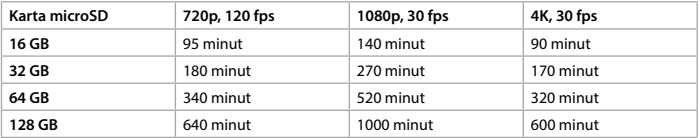

#### **Deklaracja zgodności**

Niniejszym firma Nedis B.V. deklaruje jako producent, że produkt ACAM61BK naszej marki Nedis® , produkowany w Chinach, został przetestowany zgodnie ze wszystkimi odpowiednimi normami i przepisami WE oraz że we wszystkich testach uzyskał on pozytywny rezultat. Obejmuje to, ale nie ogranicza się do rozporządzenia RED 2014/53/UE.

Pełną deklarację zgodności (oraz kartę danych bezpieczeństwa, jeśli dotyczy) można znaleźć i pobrać tutaj: webshop.nedis.pl/ACAM61BK#support

Aby uzyskać dodatkowe informacje dotyczące zgodności, skontaktuj się z obsługą klienta:

Strona www: www.nedis.com E-mail: service@nedis.com Telefon: +31 (0)73-5991055 (w godzinach pracy) Nedis B.V., de Tweeling 28 5215 MC 's-Hertogenbosch, Holandia.

# **Cameră de actiune ACAM61BK**

 $\blacksquare$ 

Pentru informații suplimentare, consultați manualul extins, disponibil online: **ned.is/acam61bk**

### **Utilizare preconizată**

Acest produs este destinat utilizării ca dispozitiv de înregistrare. Orice modificare a produsului poate avea consecințe pentru siguranța, garanția și funcționarea corectă a produsului.

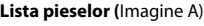

1 Buton OK 6 Buton JOS 1 Capacul bateriei  $\binom{2}{2}$  LED indicator Wi-Fi  $\binom{2}{2}$  Difuzor  $\binom{2}{2}$  Microfon 3 Buton Power 8 Ecran r Power 8 Ecran 13 Port micro USB 4 Lentila camerei 9 LED indicator încărcare  $\qquad$  Fantă card micro SD (5) Buton SUS (10) LED indicator de putere (15) Port HDMI

# **Piese suplimentare (nu sunt prezentate în figură)**

- 17 Carcasă rezistentă la apă  $\qquad$  @ Cablu micro USB  $\qquad$  23 Cârpă pentru lentile
- (18) Accesorii de montare (x10) (2) Suporturi 3M
- -
- 
- 
- 
- 
- 
- **16 Baterie 19 Bandaje** de Fixare de fixare
- 
- 
- -
- **Instrucțiuni de siguranță**
- **M** AVERTISMENT
- **•** Folosiți produsul exclusiv conform descrierii din acest manual.
- **•** Nu folosiți produsul dacă o piesă este deteriorată sau defectă. Înlocuiți imediat un dispozitiv deteriorat sau defect.
- **•** Nu lăsați produsul să cadă și evitați ciocnirile elastice.
- **•** Service-ul asupra acestui produs poate fi realizat doar de către un tehnician calificat pentru întreținere, pentru a reduce riscul de electrocutare.
- **•** Deconectați produsul de la priza electrică și de la alte echipamente în cazul în care apar probleme.
- **•** Nu expuneți produsul la apă sau umezeală.

Este necesar un card micro SD (nu este inclus) pentru a face fotografii sau pentru a înregistra imagini video. Introduceți cardul micro SD în fanta pentru card micro SD (14).

# **Introduceți sau schimbați cardul de memorie** (Imagine B)

- 4 Folosiți un card micro SD cu o capacitate maximă de stocare de 128 GB.
- 4 Formatați cardul micro SD înainte de utilizare.

# **Baterie** (Imagine C)

Încărcați camera de la orice priză USB cu cablul micro USB furnizat. Camera poate fi încărcată în timp ce înregistrează imagini video. Încărcarea completă a bateriei durează aproximativ 3 ore.

4 Atunci când nivelul bateriei este scăzut, pe ecran este afișată o notificare privind bateria slabă, iar camera se oprește.

#### **Porniți camera**

Țineți apăsat butonul 3 timp de aproximativ 3 secunde până când LED-ul indicatorului de stare <sup>(10</sup> luminează albastru. Apare un ecran de întâmpinare, iar camera intră în modul video. Țineți apăsat butonul de pornire  $\circled{3}$  timp de aproximativ 3 secunde pentru a opri camera. Apare un ecran de ieșire, iar ecranul se stinge.

#### **Comutarea între moduri**

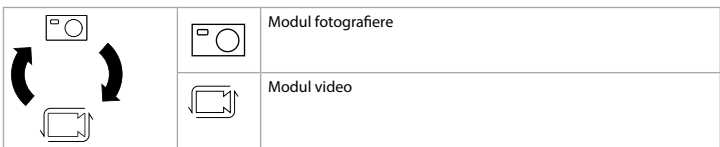

Comutați între moduri prin apăsarea butonului de pornire 3.

#### **Fixare**

Fixați camera de acțiune în husa de protecție. Husa de protecție poate fi prevăzută cu accesoriul de montare furnizat pentru îmbrăcămintea dvs., echipament, cască etc.

#### **Înregistrați fotografii și imagini video**

În modul video, apăsați OK pentru a începe sau a opri înregistrarea de imagini video. În modul fotografiere, apăsați OK pentru a face o fotografie.

# **Vizualizați fotografii și imagini video**

În modul vizualizare, apăsați SUS sau JOS pentru a merge la fotografia sau imaginea video următoare sau anterioară. Apăsați OK pentru a reda și a opri imaginile video.

#### **Navigarea în meniul de setări**

4 Pentru descrierea meniului de setări, consultați manualul extins, disponibil online. În meniul de setări, folosiți SUS și JOS pentru a naviga între opțiuni. Apăsați OK pentru a selecta și a confirma opțiunile.

#### **Transferați fișiere pe un dispozitiv extern.**

Conectați camera la dispozitivul dvs. cu cablul micro USB. Transferați fișierele pe care doriți să le salvați pe dispozitivul dvs.

Alternativ, scoateți cardul micro SD din camera dvs. și introduceți-l într-un cititor de carduri conectat la dispozitivul dvs.

#### **Folosiți cu aplicația N-go Real 4K**

Folosiți aplicația N-go Real 4K de pe dispozitivul dvs. mobil pentru a revedea fotografiile și imaginile video, pentru a le transfera pe dispozitivul dvs. mobil, pentru a face fotografii, pentru a comuta între modul fotografiere și modul video și pentru a schimba setările. 4 Aplicația funcționează cel mai bine cu iPhone sau Android versiunea 8.0 și peste.

- 4 Pentru informații suplimentare despre modul în care funcționează aplicația, consultați manualul extins, disponibil online.
- 1. Porniți camera. Țineți apăsat timp de 3 secunde pentru a activa Wi-Fi.
- 2. Instalați și deschideți aplicația N-go Real 4K. Selectați rețeaua Wi-Fi N-Go Real 4K.
- Introduceți parola 12345678 pentru a vă conecta.
- 3. Odată ce conexiunea este stabilită, veți vedea imaginea în direct a camerei. Acum puteți controla camera cu aplicația.
- 4. Când ați terminat, apăsați SUS de pe cameră pentru a reveni la modul video sau modul fotografiere.

#### **Vedeți fotografiile și imaginile video pe un dispozitiv extern**

4 Cablul ultra HD nu este inclus.

Pentru a vizualiza fotografiile și imaginile video pe un televizor sau monitor, fără a transfera vreun fișier, conectați camera cu un cablu ultra HD la dispozitivul extern.

#### **Specificaţii**

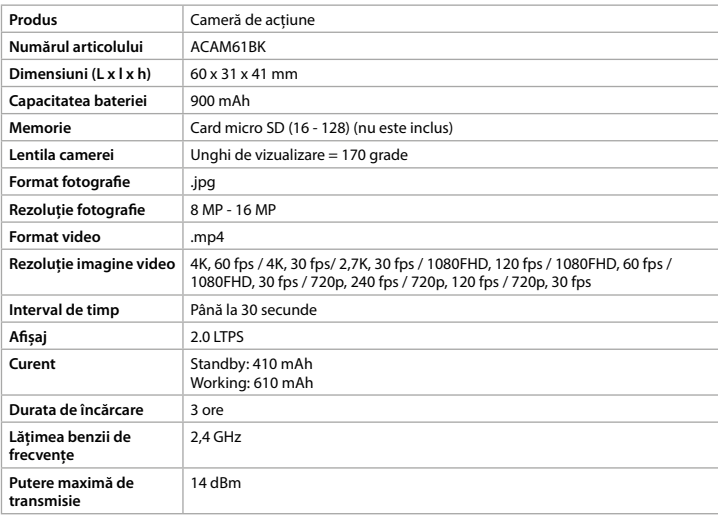

#### **Timpul aproximativ de înregistrare**

Timpul aproximativ de înregistrare este o indicație a lungimii imaginii video ce poate fi salvată pe cardul micro SD, în funcție de calitatea imaginii video.

4 Lungimea maximă a imaginii video nu poate fi înregistrată cu o singură încărcare a bateriei.

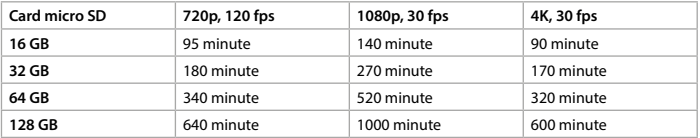

#### **Declarație de conformitate**

Noi, Nedis B.V., declarăm, în calitate de producător, că produsul ACAM61BK de la marca noastră Nedis® , fabricat în China, a fost testat în conformitate cu toate standardele CE și reglementările relevante și că toate testele au fost trecute cu succes. Aceasta include, dar nu se limitează la directiva RED 2014/53/UE.

Declarația de conformitate completă (și fișa tehnică de securitate, dacă este cazul) pot fi găsite și descărcate prin intermediul webshop.nedis.ro/ACAM61BK#support Pentru informații suplimentare privind respectarea conformității, contactați serviciul clienți:

Site web: www.nedis.com E-mail: service@nedis.com Telefon: +31 (0)73-5991055 (în timpul orelor de program) Nedis B.V., de Tweeling 28 5215 MC 's-Hertogenbosch, Olanda

# **Akciókamera** ACAM61BK

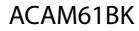

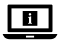

További információért lásd a bővített online kézikönyvet: **ned.is/acam61bk**

#### **Tervezett felhasználás**

- 
- 
- 1 OK gomb 6 LE gomb w Elemtartó rekesz fedele  $2$  Wi-Fi állapotjelző LED  $2$  Hangszóró  $2$  Mikrofon 3 Be-/kikapcsoló gomb 8 Kijelző r Micro USB-csatlakozó

A termék rendeltetésszerűen felvevőkészülékként használható. A termék bármilyen módosítása befolyásolhatja a biztonságot, a jótállást és a megfelelő működést.

- 4 Kameralencse **9 Töltésjelző LED** <sup>(4)</sup> MicroSD kártya nyílás 5 FEL gomb q Működésjelző LED y HDMI port
	-
	-

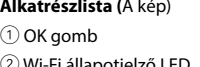

- u akkumulátor (19) Rögzítőpántok (22) Rögzítések
- i Vízálló készülékház a micro USB kábel f Lencsetisztító kendő
- <sup>(18)</sup> Szerelési tartozékok (x10) <sup>(21)</sup> 3M lapok
- **Biztonsági utasítások**

# **EN FIGYELMEZTETÉS**

# **További alkatrészek (az illusztráción nem láthatók)**

Képek vagy videofelvételek készítéséhez microSD kártya szükséges (nem tartozék). Helyezze be a microSD kártyát a microSD kártya nyílásába (4).

- **•** A terméket csak az ebben a kézikönyvben leírt módon használja.
- **•** Ne használja a terméket, ha valamelyik része sérült vagy hibás. A sérült vagy hibás eszközt azonnal cserélje ki.
- **•** Ne ejtse le a terméket és kerülje az ütődést.
- **•** Ezt a terméket csak szakképzett technikus szervizelheti az áramütés kockázatának csökkentése érdekében.
- **•** Ha probléma merül fel, válassza le a terméket az elektromos hálózatról és más berendezésekről.
- **•** Óvja a terméket víztől vagy nedvességtől.

Tartsa nyomva a be-/kikapcsoló gombot  $\circled3$  kb. 3 másodpercig, amíg az állapotjelző LED  $\circledR$ kéken világítani kezd. Megjelenik egy üdvözlő képernyő, és a kamera videó üzemmódra vált. Tartsa nyomva a be-/kikapcsoló gombot 3 kb. 3 másodpercig a kamera kikapcsolásához. Megjelenik az elköszönő képernyő, és a kijelző kikapcsol.

# **Helyezze be vagy cserélje ki a memóriakártyát** (B kép)

- 4 Legfeljebb 128 GB tárolókapacitású microSD kártyát használjon.
- 4 Használat előtt formázza a microSD kártyát.

#### **Akkumulátor** (C kép)

Töltse fel a kamerát bármilyen USB kimeneten keresztül a készülékkel kapott micro USB kábel segítségével. A kamera videofelvétel rögzítése közben tölthető. Az akkumulátor teljes feltöltése mintegy 3 órát vesz igénybe.

- 4 Ha az akkumulátor töltöttsége alacsony, akkor a képernyőn alacsony
	- akkumulátortöltöttségre vonatkozó figyelmeztetés jelenik meg, és a kamera kikapcsol.

#### **A kamera bekapcsolása**

# **Üzemmódok közötti átváltás**

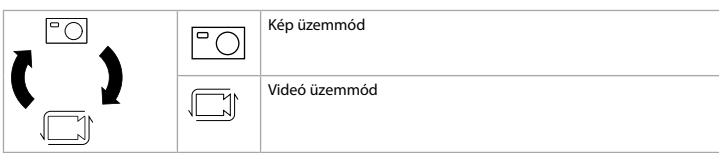

Az üzemmódok között a be-/kikapcsoló gombbal 3 válthat át.

#### **Rögzítés**

Erősítse az akciókamerát a védőtokba. A védőtokot a kapott szerelési tartozék segítségével a ruházatára, a felszerelésére, a bukósisakjára stb. erősítheti.

#### **Képek és videofelvételek rögzítése**

Videó üzemmódban videofelvétel indításához, vagy leállításához nyomja meg az OK gombot.

Kép üzemmódban kép készítéséhez nyomja meg az OK gombot.

# **Képek és videofelvételek megtekintése**

Megtekintés üzemmódban a következő vagy az előző képre vagy videofelvételre váltáshoz nyomja meg az FEL vagy a LE gombot. Videofelvételek lejátszásához és leállításához nyomja meg az OK gombot.

#### **Navigáció a Settings (Beállítások) menüben**

4 A beállítások menü leírását a bővített online kézikönyvben találja.

A beállítások menüben a FEL és a LE gombbal navigálhat a választható lehetőségek között. Nyomja meg a OK gombot a választható lehetőségek kiválasztásához és megerősítéséhez.

#### **Fájlok külső készülékre történő átvitele.**

Csatlakoztassa a kamerát a készülékéhez egy micro USB kábel segítségével. Vigye át a készülékére menteni kívánt fájlokat.

Másik lehetőségként vegye ki a microSD kártyát a kamerából, és helyezze a készülékéhez csatlakoztatott kártyaolvasóba.

#### **Használat az N-go Real 4K alkalmazással**

Az N-go Real 4K alkalmazást mobilkészülékén használva áttekinthet képeket és videofelvételeket, átviheti őket mobilkészülékére, képeket, videofelvételeket készíthet, átválthat a kép és a videó üzemmód között, és módosíthatja a beállításokat.

- 4 Az alkalmazás iPhone-on vagy 8.0-as és későbbi verziójú Android operációs rendszerrel működő készülékeken működik optimálisan.
- 4 Az alkalmazás működésével kapcsolatos további információkat a bővített online kézikönyvben találja.
- 1. Kapcsolja be a kamerát. Tartsa nyomva a gombot 3 másodpercig a Wi-Fi bekapcsolásához.
- 2. Telepítse, és nyissa meg az N-go Real 4K alkalmazást. Válassza ki a Wi-Fi hálózatot N-Go Real 4K. Adja meg a jelszót 12345678 a kapcsolódáshoz.
- 3. Miután a kapcsolat létrejött, megjelenik a kamera valós idejű nézete. Ezután az alkalmazás segítségével vezérelheti a kamerát.
- 4. Amikor kész, nyomja meg az FEL gombot a kamerán a videó vagy a kép üzemmódba való visszalépéshez.

#### **Képek és videofelvételek megtekintése külső készüléken**

4 Az ultra HD kábel nem tartozék.

A képek és videofelvételek TV-n vagy monitoron, a fájlok átvitele nélkül történő megtekintéséhez csatlakoztassa a kamerát egy ultra HD kábel segítségével a külső készülékhez.

#### **Műszaki adatok**

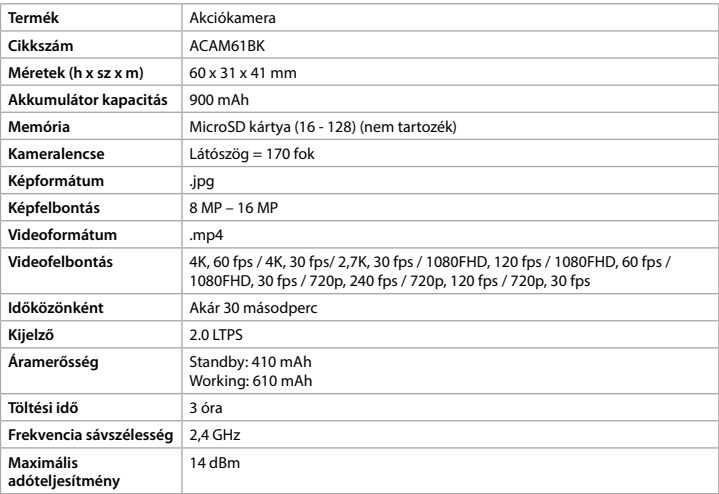

#### **Hozzávetőleges felvételi idő**

A hozzávetőleges felvételi idő jelzi, hogy milyen hosszú videofelvétel tárolható a microSD kártyán a videofelvétel minőségétől függően.

4 Az akkumulátor egyszeri feltöltése nem elegendő a maximális hosszúságú videofelvétel rögzítéséhez.

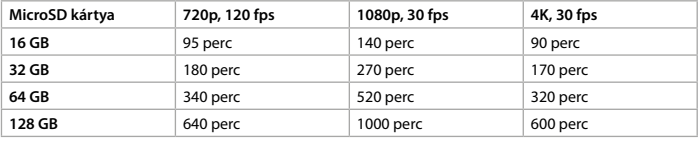

#### **Megfelelőségi nyilatkozat**

A gyártó Nedis B.V. nevében kijelentjük, hogy a Nedis® márkájú, Kínában gyártott ACAM61BK terméket az összes vonatkozó CE szabvány és előírás szerint bevizsgáltuk, és a termék minden vizsgálaton sikeresen megfelelt. Ez magában foglalja – nem kizárólagos jelleggel – a rádióberendezésekről szóló 2014/53/EU irányelvet.

A teljes megfelelőségi nyilatkozat (és ha van, akkor a biztonsági adatlap) a webshop.nedis. hu/ACAM61BK#support címen elérhető és letölthető

A megfelelőséggel kapcsolatos további információkért hívja az ügyfélszolgálatot:

Web: www.nedis.com E-mail: service@nedis.com Telefon: +31 (0)73-5991055 (munkaidőben) Nedis B.V., de Tweeling 28 5215 MC 's-Hertogenbosch, Hollandia